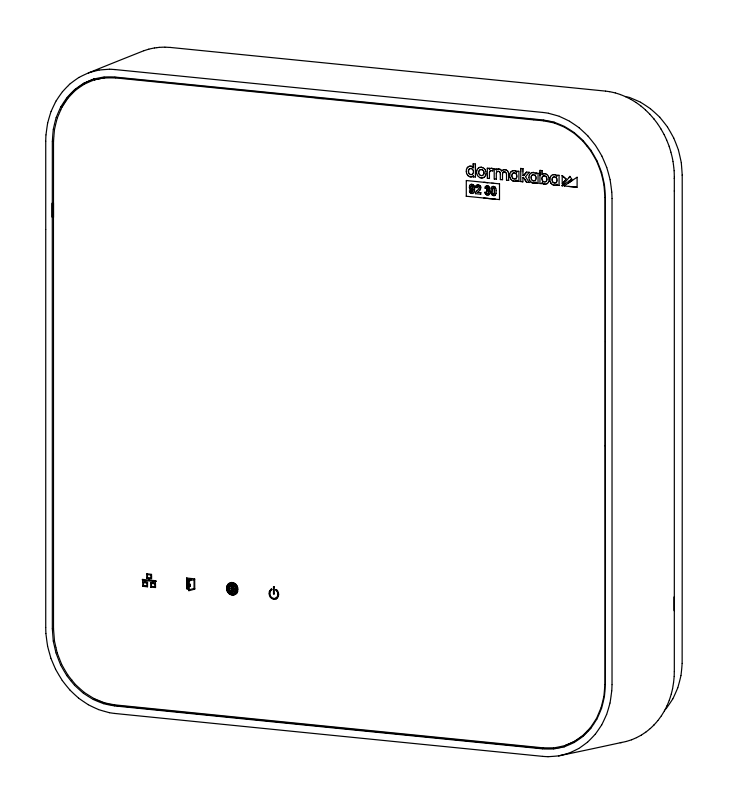

# dormakaba access manager 92 30 MATRIX − TP4 client

# **Technical Manual**

04048135 - 2020/10 9230-K7, TP4-Client

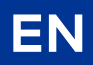

dormakaba<sub>z</sub>

dormakaba EAD GmbH Albertistraße 3 78056 Villingen-Schwenningen Germany T: +49 7720 603-0 www.dormakaba.com Company headquarters: Villingen-Schwenningen

Copyright © dormakaba 2020 All rights reserved.

No part of this document may be reproduced or used in any form or by any means without prior written permission of dormakaba Schweiz AG.

All names and logos of third-party products and services are the property of their respective owners.

Subject to technical changes.

# **Table of content**

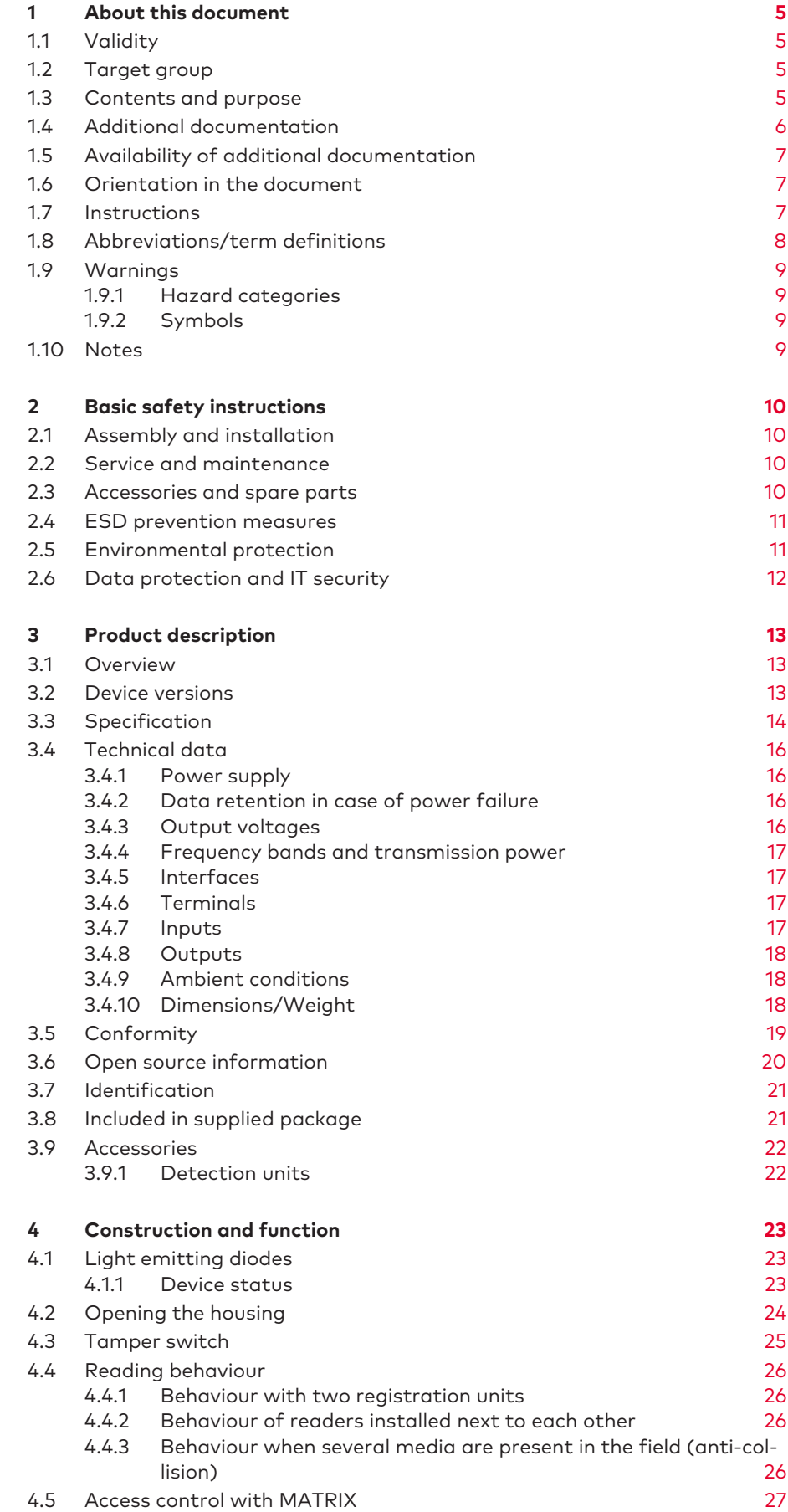

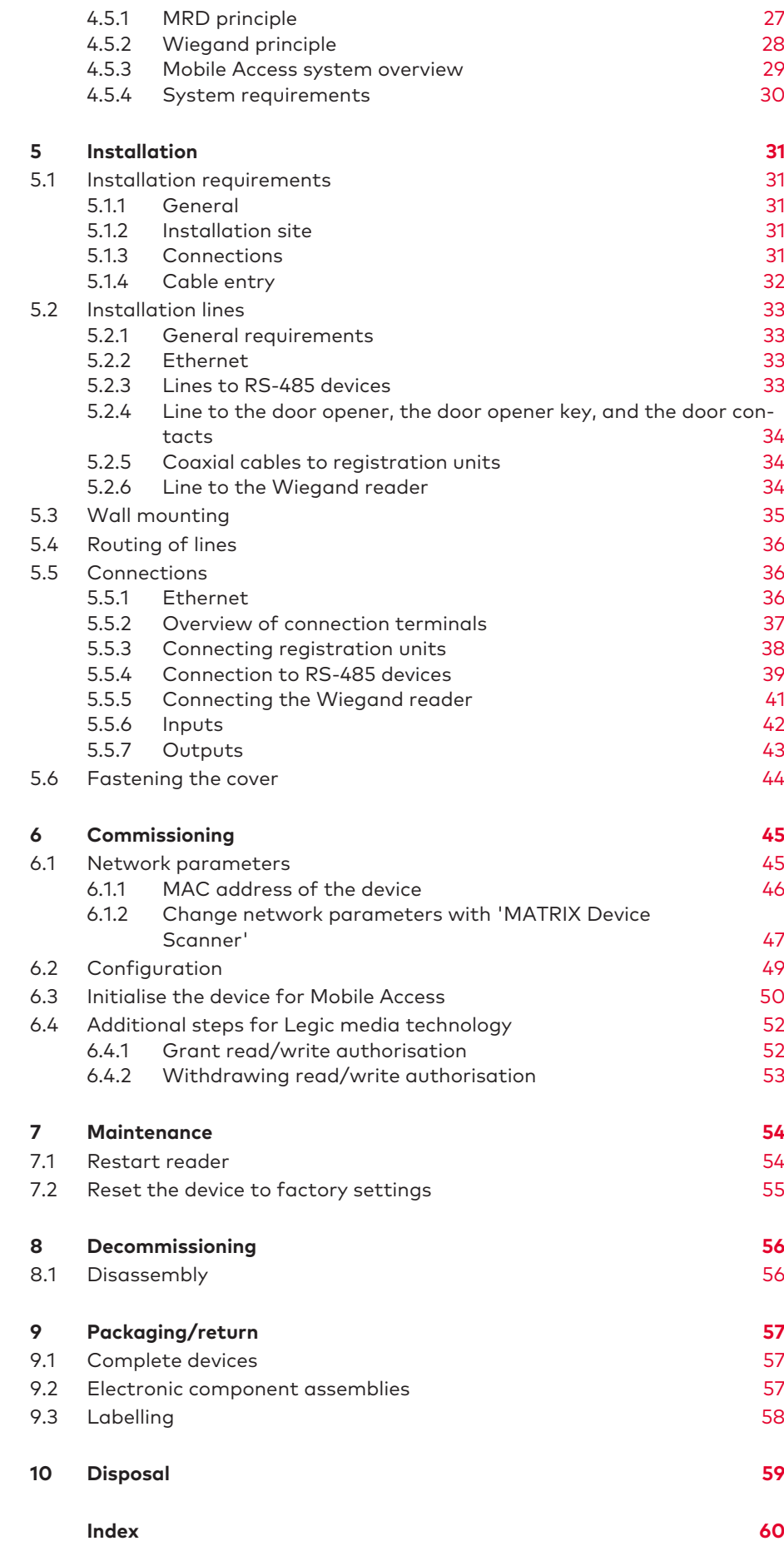

# <span id="page-4-0"></span>**1 About this document**

# <span id="page-4-1"></span>1.1 Validity

This document describes the product:

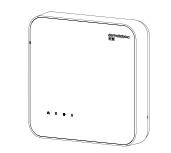

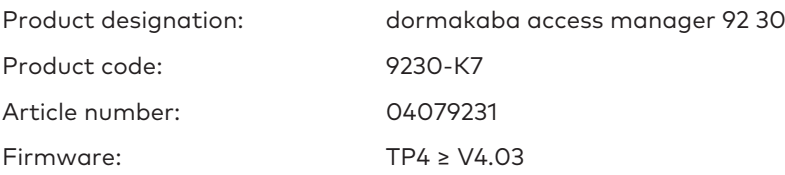

This document describes all product variants and all optional accessories and functions. Options are subject to a charge and are thus only available if they have been purchased. Additional accessories and functions may not be available on the date of publishing and may only be available for purchase at a later point in time.

# <span id="page-4-2"></span>1.2 Target group

This manual is intended for skilled persons only.

The descriptions are intended for skilled persons trained by the manufacturer. This manual is not a replacement for product training.

For reasons of equipment safety, the installation, maintenance and service measures described in this documentation should only be carried out by skilled persons in accordance with EN 62368-1 (Audio/Video, Information and Communication Technology Equipment – Part 1: Safety Requirements).

Skilled person is the designation for people who have the appropriate technical training and experience in setting up the equipment. Skilled persons are expected to use their training and experience to identify any risks to themselves and others that may arise while carrying out these activities, and to minimise these risks as far as possible. It is the skilled person's responsibility to ensure that the conditions stated by the manufacturer and the applicable regulations and standards are complied with when carrying out these actions.

This documentation is also used to provide information for persons with the following tasks:

- Project planning and project implementation
- Commissioning the product within the network
- Connecting the product to user software by programming customer applications
- <span id="page-4-3"></span>• Customer-specific adjustments with product parameterisation

# 1.3 Contents and purpose

Contents are limited to the assembly, installation, commissioning and basic operation of the product.

# 1.4 Additional documentation

#### <span id="page-5-0"></span>**MATRIX system environment**

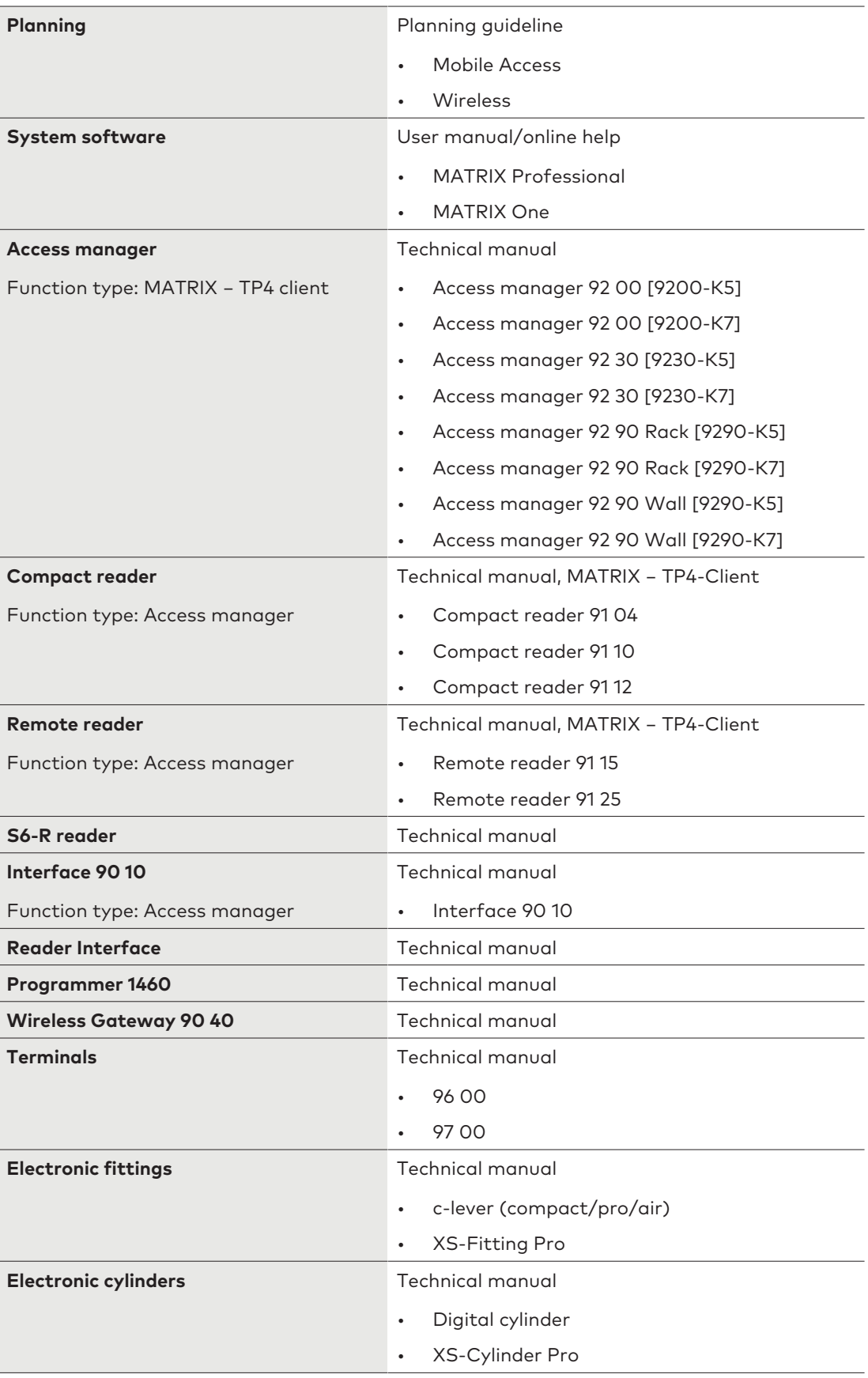

**[XXXX-K#]** = Product code

There are several generations of the devices under the same product name.

# 1.5 Availability of additional documentation

<span id="page-6-0"></span>Additional documentation is available on the dormakaba extranet.

You will need a user account to access the extranet. A user account can be created directly. Detailed information about this is available on the homepage.

**dormakaba extranet** <http://www.dormakaba.com/extranet-emea-en>

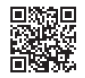

# 1.6 Orientation in the document

<span id="page-6-1"></span>This document contains the following features to help find specific topics:

- The table of contents at the beginning of the document offers an overview of all topics.
- The header contains the associated main section.
- Cross references indicate the number of the section containing additional information. Example  $[$   $\rightarrow$  5.7].
- <span id="page-6-2"></span>• An index in alphabetical order is given at the end of the document.

# 1.7 Instructions

Structure and symbols of the instructions are illustrated in the following example:

- $\checkmark$  Prerequisite
- 1. Step 1
	- ð Interim result
- 2. Step 2
- ð Result

# 1.8 Abbreviations/term definitions

<span id="page-7-12"></span><span id="page-7-11"></span><span id="page-7-10"></span><span id="page-7-9"></span><span id="page-7-8"></span><span id="page-7-7"></span><span id="page-7-6"></span><span id="page-7-5"></span><span id="page-7-4"></span><span id="page-7-3"></span><span id="page-7-2"></span><span id="page-7-1"></span><span id="page-7-0"></span>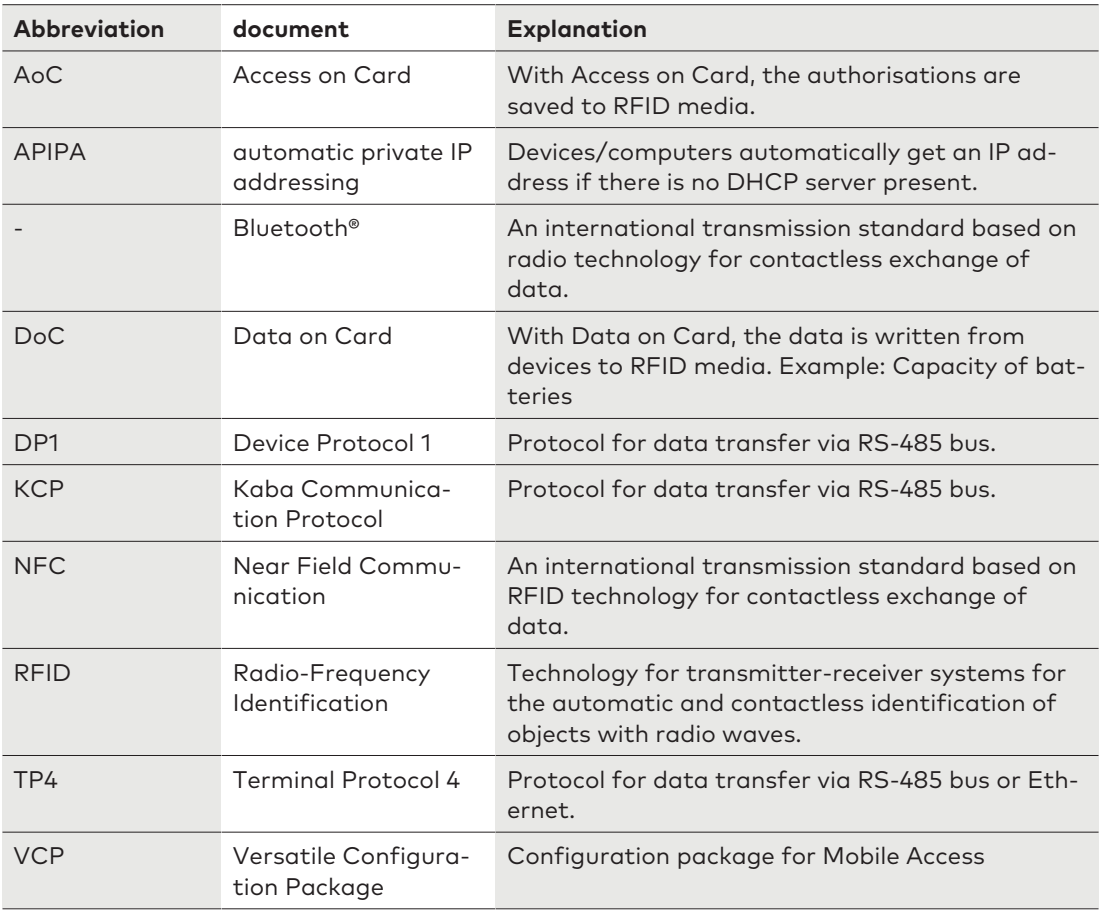

# 1.9 Warnings

<span id="page-8-0"></span>Warnings containing information/instructions and prohibitions designed to prevent personal injury or damage are specially marked.

Please pay attention to warnings! They are intended to help avoid accidents and prevent injury and damage.

#### 1.9.1 Hazard categories

<span id="page-8-1"></span>Warnings are divided into the following categories:

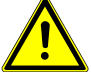

## **CAUTION**

**Low risk**

Indicates a possibly dangerous situation which may lead to minor physical injury.

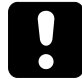

# **NOTICE**

#### **Important information on the correct use of the product.**

Failure to comply with these instructions could lead to malfunctions. It is possible to damage the product.

#### 1.9.2 Symbols

<span id="page-8-2"></span>Symbols with the following meaning are used for warnings, depending on the source of danger.

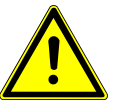

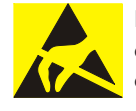

General hazard **Danger of damage to electronic** components from electrostatic discharge

# 1.10 Notes

<span id="page-8-3"></span>Notes are indicated by an info symbol.

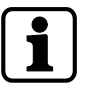

Tips and useful information. These help you make the best use of the product and its functions.

# <span id="page-9-0"></span>**2 Basic safety instructions**

<span id="page-9-4"></span>This product has been built to state-of-the-art standards and in line with established safety regulations. However, hazards for persons and property may arise when handling the product.

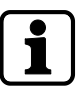

Read and observe the following safety instructions before using the product.

# <span id="page-9-1"></span>2.1 Assembly and installation

Check the device for visible damage caused by transport or incorrect storage. Do not start up any damaged device!

Assembly and installation of the product may only be done by skilled personnel (see chapter 1 Target group).

Mains voltage installations may only be carried out by a certified specialised company or authorised electricians.

When installing/inserting the product in end-use equipment all requirements of the mentioned test standards must be fulfilled.

The product should only be installed in locations which fulfil the environmental and technical conditions specified by the manufacturer.

The manufacturer is not liable for damage arising due to improper handling or incorrect installation.

# 2.2 Service and maintenance

<span id="page-9-2"></span>Conversions and modifications to the product may only be done skilled personnel (see chapter 1 Target group). Any conversions and modifications performed by other persons will exempt us from any liability.

The elimination of faults and maintenance work may only be performed by skilled personnel (see chapter 1 Target group).

# 2.3 Accessories and spare parts

<span id="page-9-3"></span>Accessories and spare parts must meet the manufacturer's technical requirements. This is guaranteed if original dormakaba accessories and spare parts are used.

# <span id="page-10-0"></span>2.4 ESD prevention measures

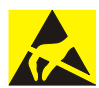

### **NOTICE**

#### <span id="page-10-2"></span>**Risk for electronic components due to electrostatic discharge.**

Incorrect handling of electronic PCBs or components can result in damage which will cause a complete breakdown or sporadic errors.

- General ESD prevention measures must be observed when installing or repairing the product.
- Wear an anti-static wrist strap when handling electronic components. Connect the end of the strap to a discharge box or a non-painted, earthed metal component. This way, static discharges are channelled away from your body safely and effectively.
- Handle a PCB along its edges only. Do not touch the PCB or connectors.
- Place dismantled components on an anti-static surface or in an anti-static shielded container.
- Avoid contact between PCBs and clothing. The wrist strap protects PCBs against an electrostatic discharge voltage from the body only. However, damage can also be caused by an electrostatic discharge voltage from clothing.
- Transport and ship dismantled modules in conductive anti-static bags only.

## 2.5 Environmental protection

<span id="page-10-1"></span>It is prohibited to dispose of the device in your domestic waste.

Used devices contain valuable materials that should be recycled. Properly dispose of used devices.

Dispose of consumed batteries in accordance with state and local regulations.

Carefully store the batteries to be disposed of to avoid short circuits, crushing or destruction of the battery casing.

# 2.6 Data protection and IT security

<span id="page-11-0"></span>The system software and the device must be configured for safe operation.

Unauthorised access to the device and the system is possible without further security settings.

#### **Security risks**

- Data protection violation through unauthorised access to person-related data
- Unauthorised access
- Tampering/system failure

#### **Recommended measures**

- Device:
	- Keep the firmware current.
	- Before decommissioning: Reset the device to factory settings.
- System software:
	- Activate encrypted communication.
	- Switch off network ports that are not required.
	- Follow the dormakaba MATRIX security hardening guide.
	- Copy the latest patches.

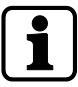

The recommended actions refer only to the linking of the dormakaba access managers to the MATRIX system software without making any claims as to completeness and currency.

The facility operator of the system must ensure the protection of person-related data and IT security in their entire organisation by taking suitable measures.

# <span id="page-12-0"></span>**3 Product description**

# <span id="page-12-1"></span>3.1 Overview

The device is used as an access control terminal in an access control system.

The access control system is managed with the system software. In the system software, the access permissions are assigned and the connected devices are configured. The access permissions are saved in the device.

More devices are connected to the device. The connected registration units/readers read the data from media. The device checks the permission of the media. The device supports Mobile Access. With Mobile Access, smartphones with the dormakaba mobile access app become media.

If a medium is authorised, the device releases the access.

<span id="page-12-2"></span>The doors status is identified and evaluated via the digital inputs of the device.

# 3.2 Device versions

The variants have a different assembly of the connection terminals.

#### **MRD**

- 1 RS-485 interface
- 2 coaxial interfaces
- 1 RS-232 interface
- 4 inputs
- 3 outputs

#### **Wiegand**

- 2 Wiegand interfaces
- 1 RS-232 interface
- 4 inputs
- 3 outputs

# 3.3 Specification

#### <span id="page-13-0"></span>**System environment**

- System software: MATRIX Professional/MATRIX ONE
- Access manager: TP4 client

#### **Memory capacity**

• Standard: max. 50,000 employee records

#### **Installation**

The device is fixed to the wall.

#### **Special feature**

- The power supply to the device is provided via PoE/PoE+.
- The device provides output voltages for power supply to other devices.
	- Reader: 5/12 V DC
	- Output 1: 12/24 V DC

#### **Connections for readers/devices**

<span id="page-13-5"></span><span id="page-13-2"></span><span id="page-13-1"></span>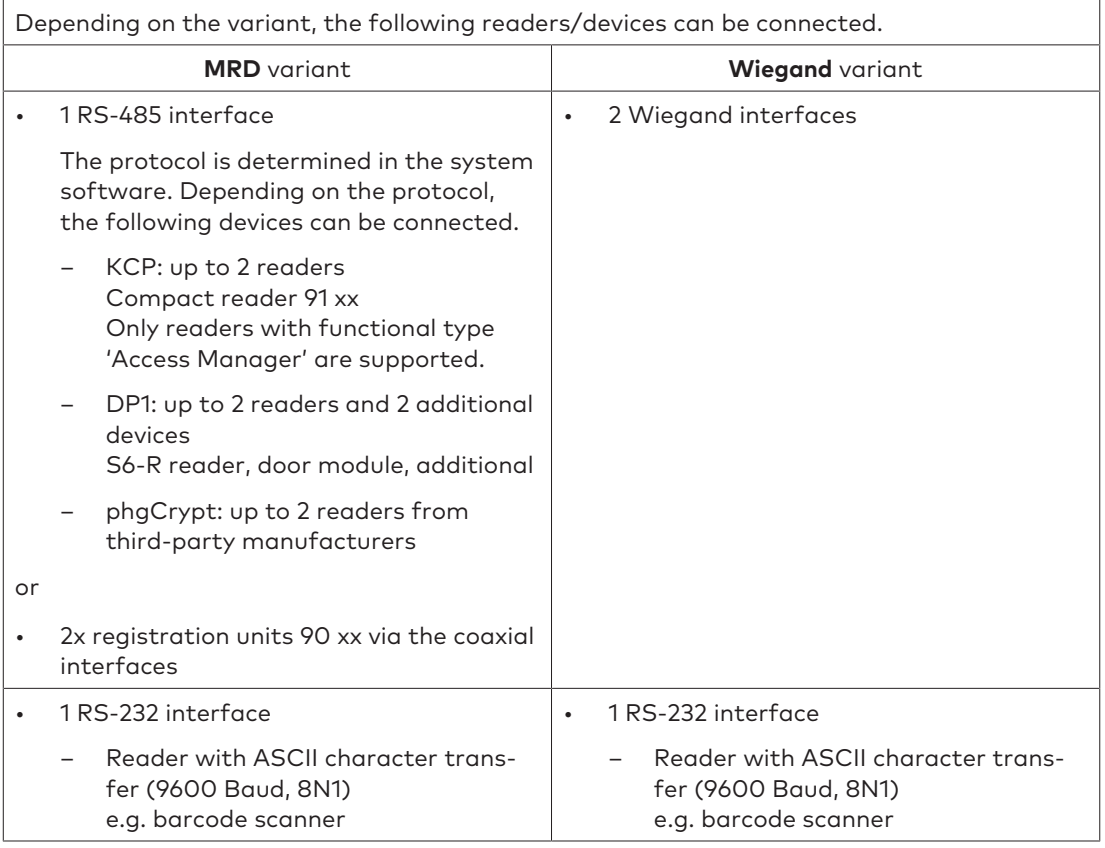

#### <span id="page-13-4"></span><span id="page-13-3"></span>**Inputs/outputs**

- 4 digital inputs
	- For connecting insulated switches
	- Power supply integrated
- 3 outputs
	- Potential free switching contact
	- Output 1: Power supply 12/24 V DC possible with cable link

#### <span id="page-14-0"></span>**Security against attacks**

- The communication with the system software can be encrypted.
- The device has two tamper switches.

#### **Use**

- Door management of 1 door
- Personal interlocks
- Arming intruder detection systems

# <span id="page-15-0"></span>3.4 Technical data

#### 3.4.1 Power supply

<span id="page-15-1"></span>The power supply is provided via Power over Ethernet (PoE).

- <span id="page-15-4"></span>• **PoE**, as per IEEE 802.3af
- <span id="page-15-5"></span>• **PoE+**, as per IEEE 802.3at
	- The availability is signalled via LED.

#### 3.4.2 Data retention in case of power failure

<span id="page-15-2"></span>The time, data and the configuration are retained without a power supply.

• Battery-backed real-time clock Battery type: CR2032

#### 3.4.3 Output voltages

<span id="page-15-3"></span>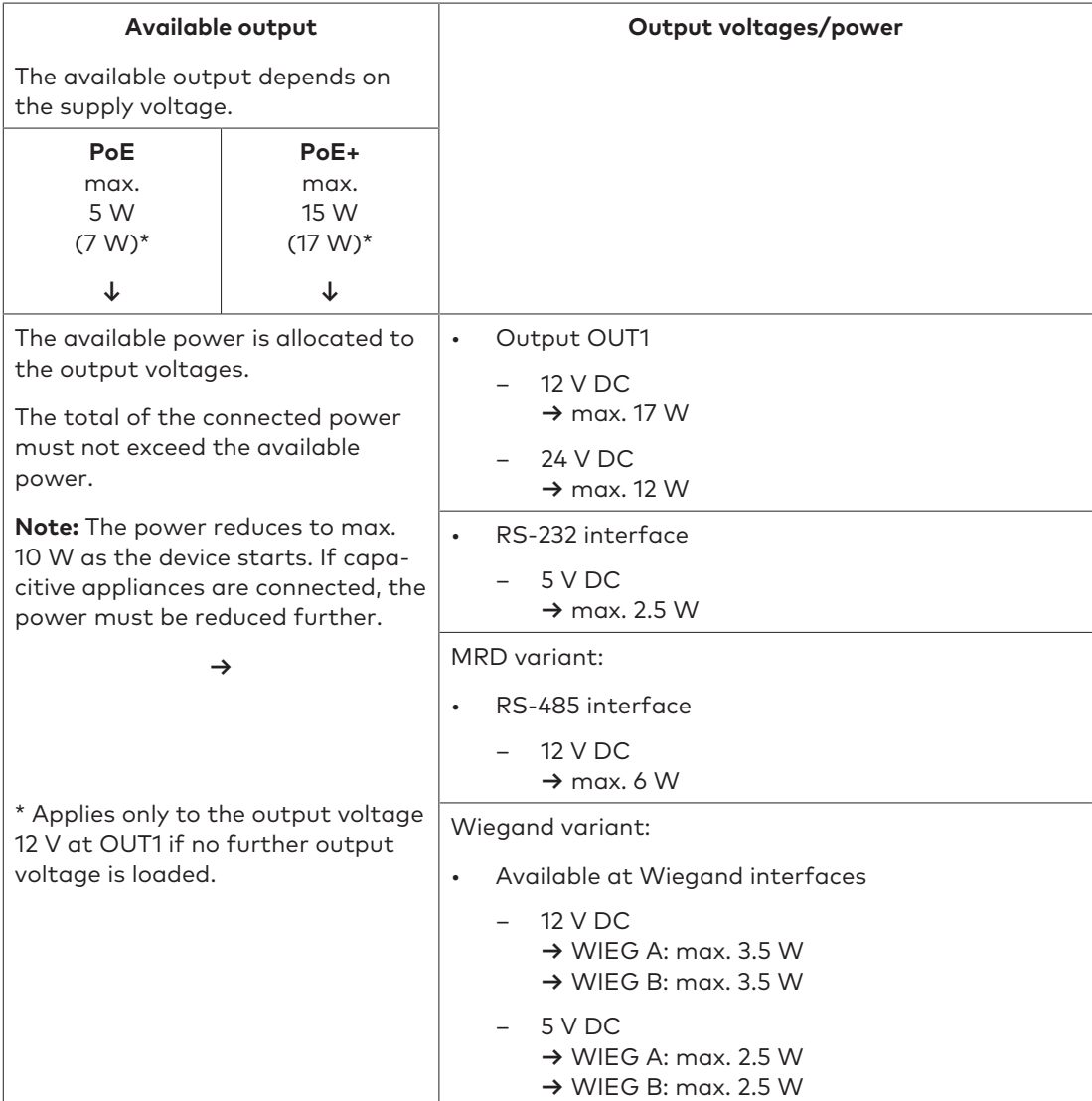

#### 3.4.4 Frequency bands and transmission power

<span id="page-16-4"></span><span id="page-16-1"></span><span id="page-16-0"></span>• **RFID/NFC**: 13,56 MHz, 4,88 dBµA/m at 10 m distance

#### 3.4.5 Interfaces

#### • **Ethernet**

- 10/100 Mbit/s
	- IEE802.3 compatible, auto-sensing, auto MDI-X
- Signalling the status via LEDs
- **RS-232**
	- Transfer parameters (default): 9600 baud, 8 data bits, even parity, 1 stop bit

#### MRD variant:

- **RS-485**
	- KCP protocol

Transmission parameters: 19200 baud, 8 data bits, even parity, 1 stop bit

– DP1 protocol

Transmission parameters: 2,400/4,800/9,600/19,200/38,400 baud, 8 data bits, even parity, 1 stop bit

– phgCrypt protocol

Transmission parameters: 9,600/19,200 baud, 8 data bits, no parity, 1 stop bit

- **ANT A/ANT B**
	- For connecting registration units
	- Impedance of the coaxial cable: 50  $\Omega$

Wiegand variant:

<span id="page-16-2"></span>• **2 Wiegand interfaces**

#### 3.4.6 Terminals

- Conductor type: single-wire/multi-wire
- Conductor cross-section: 0.14-1.5 mm<sup>2</sup>, AWG 28-16
- <span id="page-16-3"></span>• Insulation stripping length: 7 mm

#### 3.4.7 Inputs

#### **IN 1−IN 4**

- For connecting insulated switches
- Integrated power supply: 5 V DC
- Signalling the status via LEDs

#### **Tamper switch**

• 2 tamper switches

### 3.4.8 Outputs

#### <span id="page-17-0"></span>**Out 1 - Out 3**

- 3 relays
- Maximum load current: 30 V AC/DC; max. 2 A

Power supply units must meet the following requirements. LPS and SELV as per IEC/EN/UL/CSA 60950-1 or ES1 and PS2 as per IEC/EN/UL/CSA 62368-1.

• Signalling the status via LEDs

Out 1:

- Contacts with output voltages
	- 12 V DC
	- 24 V DC
	- GND

#### 3.4.9 Ambient conditions

- <span id="page-17-6"></span><span id="page-17-1"></span>• Ingress protection according to IEC 60529: IP40
- <span id="page-17-7"></span>• Relative humidity: 5% to 85%, non-condensing
- <span id="page-17-4"></span><span id="page-17-3"></span>• Ambient temperature:
	- $-$  0 °C +50 °C (operation)
	- $-$  -20 °C +65 °C (storage)

#### 3.4.10 Dimensions/Weight

- <span id="page-17-5"></span><span id="page-17-2"></span>• Length: 208 mm
- Width: 208 mm
- Depth: 48 mm
- <span id="page-17-8"></span>• Weight: approx. 0.6 kg

# <span id="page-18-0"></span>3.5 Conformity

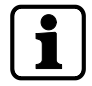

You can download the original declaration of conformity in PDF format at [www.dormakaba.com/conformity](http://www.dormakaba.com/conformity).

#### **MRD variant**

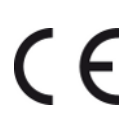

This product meets the provisions of the EU directives

- **2014/53/EU Radio Equipment Directive (RED)**
- **2011/65/EU ‒ Restriction of Hazardous Substances (RoHS)**

**UL/CSA** This product complies with the following standards.

- **UL62368-1:2014-12**
- **CAN/CSA-22.2 No. 62368-1:2014-12**

#### **FCC FCC Code of Federal Regulations, CFR 47, Part 15, Sections 15.205, 15.207, 15.215 and 15.225**

#### **FCC § 15.19**

This device complies with Part 15 of the FCC rules. Operation is subject to the following two conditions: (1) This device may not cause harmful interference, and (2) this device must accept any interference received, including interference that may cause undesired operation.

#### **FCC § 15.21 (Warning Statement)**

[Any] changes or modifications not expressly approved by the party responsible for compliance could void the user's authority to operate the equipment.

#### **FCC § 15.105**

Note: This equipment has been tested and found to comply with the limits for a Class A digital device, pursuant to part 15 of the FCC Rules. These limits are designed to provide reasonable protection against harmful interference when the equipment is operated in a commercial environment. This equipment generates, uses, and can radiate radio frequency energy and, if not installed and used in accordance with the instruction manual, may cause harmful interference to radio communications. Operation of this equipment in a residential area is likely to cause harmful interference in which case the user will be required to correct the interference at their own expense.

#### **IC Industry Canada Radio Standards Specifications RSS-GEN Issue 5 and RSS-210 Issue 10**

#### **ICES-003**

This Class A digital apparatus complies with Canadian ICES-003.

Cet appareil numérique de la classe A est conforme à la norme NMB-003 du Canada.

#### **Canada RSS-GEN 8.4**

This device complies with Industry Canada's licence-exempt RSSs. Operation is subject to the following two conditions:

(1) This device may not cause interference; and

(2) This device must accept any interference, including interference that may cause undesired operation of the device.

Le présent appareil est conforme aux CNR d'Industrie Canada applicables aux appareils radio exempts de licence. L'exploitation est autorisée aux deux conditions suivantes : 1) l'appareil ne doit pas produire de brouillage;

2) l'utilisateur de l'appareil doit accepter tout brouillage radioélectrique subi, même si le brouillage est susceptible d'en compromettre le fonctionnement.

#### **Wiegand variant**

This product meets the provisions of the EU directives

• **2014/35/EU ‒ Low Voltage Directive (LVD)**

- **2011/65/EU ‒ Restriction of Hazardous Substances (RoHS)**
- **UL/CSA** This product complies with the following standards.
	- **UL62368-1:2014-12**
	- **CAN/CSA-22.2 No. 62368-1:2014-12**

### 3.6 Open source information

<span id="page-19-0"></span>The firmware contains packages that are subject to open source licenses.

dormakaba provides the following legal information for each firmware version.

- List of open source packages
	- Name and version of the packages
	- Name and version of the licenses
- Detailed information on the individual packages
	- Detailed license texts
	- Information on copyright

The legal information can be accessed via the following.

- dormakaba extranet
	- The firmware and the legal information are packed in a ZIP file.
- Accessing the device via browser/console program

#### **Disclaimer**

In accordance with the conditions of the open source licenses, dormakaba points out that the developers of packages have excluded any liability and warranty for the packages and their properties. The details are available in the respective license conditions.

By pointing out this exclusion of liability, dormakaba exclusively fulfils the license conditions of the packages. Legal and contractual claims against dormakaba are not affected by this exclusion of liability.

# <span id="page-20-0"></span>3.7 Identification

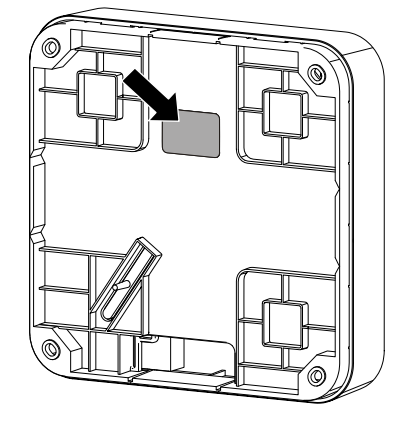

#### <span id="page-20-3"></span>**Identification label**

The following can be found on the identification label:

- <span id="page-20-4"></span>• Manufacturer's address
- <span id="page-20-5"></span><span id="page-20-2"></span>• Product code, function type
- Connection data of power supply
- Article number
- Hardware version
- Production date
- Protection type
- CE marking, optional additional conformity marks
- <span id="page-20-1"></span>• Note: Disposal as household waste is prohibited

# 3.8 Included in supplied package

- Access manager 92 30
- Quick guide
- For mounting to the wall:
	- 4.5 x 35 screw (4 pieces)
	- Washer (4 pieces)
	- Dowel (4 pieces)
- Cable tie (2 pieces) for internal cable routing
- Cable link for power supply to OUT1
- PT countersunk screw 3 x 8 (2 pieces) for fastening the housing cover
- Suppressor set for connecting up to 2 inductive appliances (electric strike, ...)

# <span id="page-21-0"></span>3.9 Accessories

#### 3.9.1 Detection units

#### <span id="page-21-1"></span>**Registration unit 90 00**

Class of protection: -

Installation: On-site switch or socket ranges

For order code, see catalogue

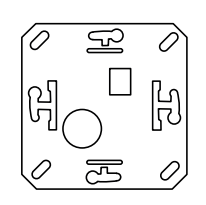

#### **Registration unit 90 01**

Colour: black or white

Class of protection: IP40 or IP54

Cable feed: Surface-mounted or flushmounted

For order code, see catalogue

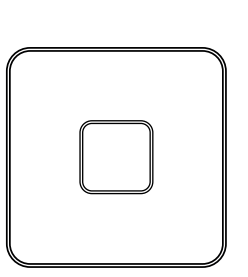

 $\Box$  $\overline{2}$  $\overline{\mathbf{3}}$ 

 $E$ 

1  $\overline{5}$  $\mathbf{B}$ 

 $\Delta$  $\overline{z}$ 8  $\overline{a}$ 

#### **Registration unit 90 02**

Colour: black or white Class of protection: IP40 or IP54 Cable feed: Surface-mounted or flushmounted

For order code, see catalogue

**Registration unit 90 03**

Class of protection: IP55 Cable feed: Flush-mounted

**Registration unit 90 04** Colour: black or white

Class of protection: IP66 Cables: Length 8 m or 30 m For order code, see catalogue

For order code, see catalogue

Colour: Black

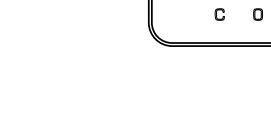

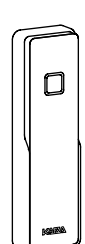

# <span id="page-22-0"></span>**4 Construction and function**

# 4.1 Light emitting diodes

<span id="page-22-3"></span><span id="page-22-1"></span>The front housing contains 4 light emitting diodes for status display.

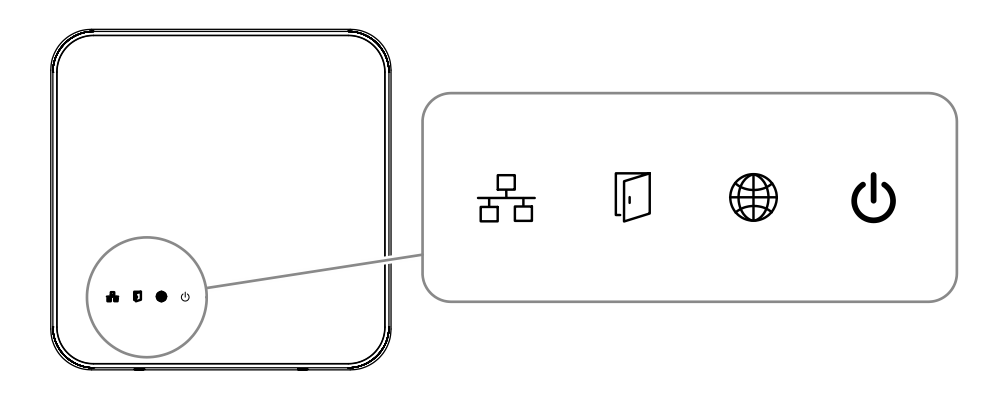

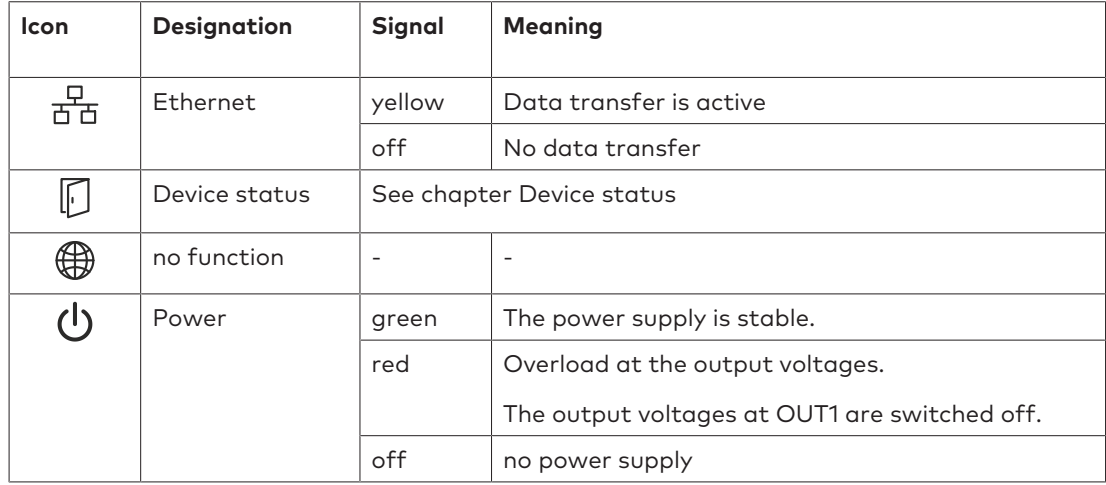

### 4.1.1 Device status

<span id="page-22-4"></span><span id="page-22-2"></span>The status LED indicates the device's status.

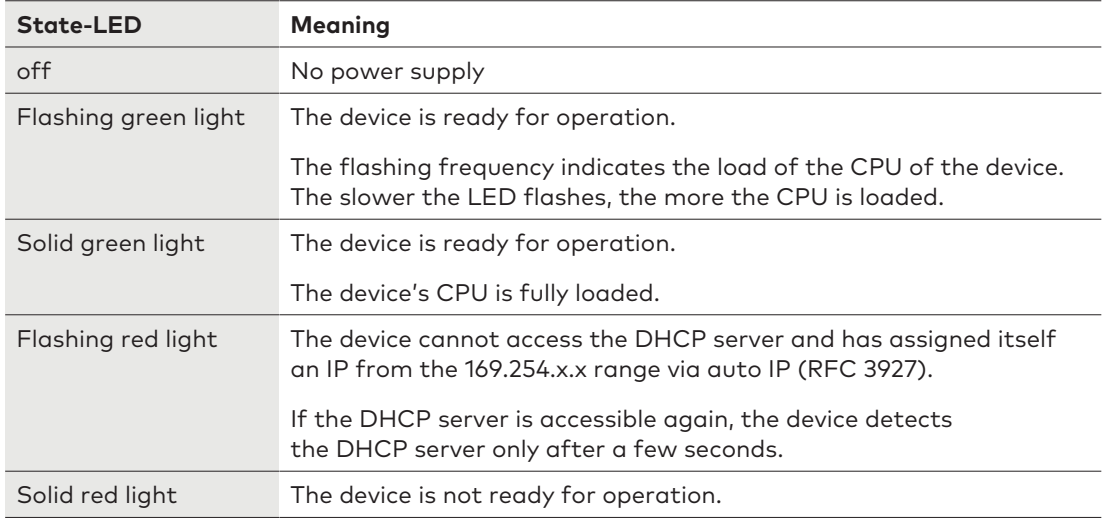

# <span id="page-23-0"></span>4.2 Opening the housing

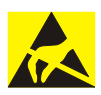

## **NOTICE**

#### **Danger for electronic components due to electrostatic discharge.**

Improper handling can damage or destroy electrostatically sensitive components on printed circuit boards (PCB).

• General ESD protective measures must be observed and applied.

Remove the housing cover as follows:

- 1. Remove two PT countersunk screws  $3 \times 8$  (TORX 8) from the underside of the device.
- 2. Pivot the cover and disconnect it at the top.

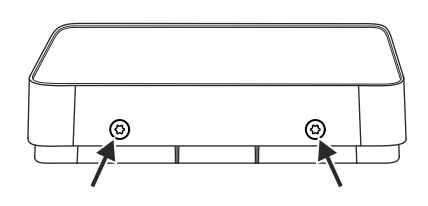

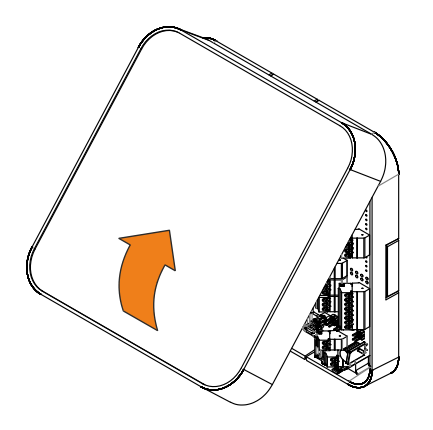

# 4.3 Tamper switch

<span id="page-24-0"></span>The device has two tamper switches.

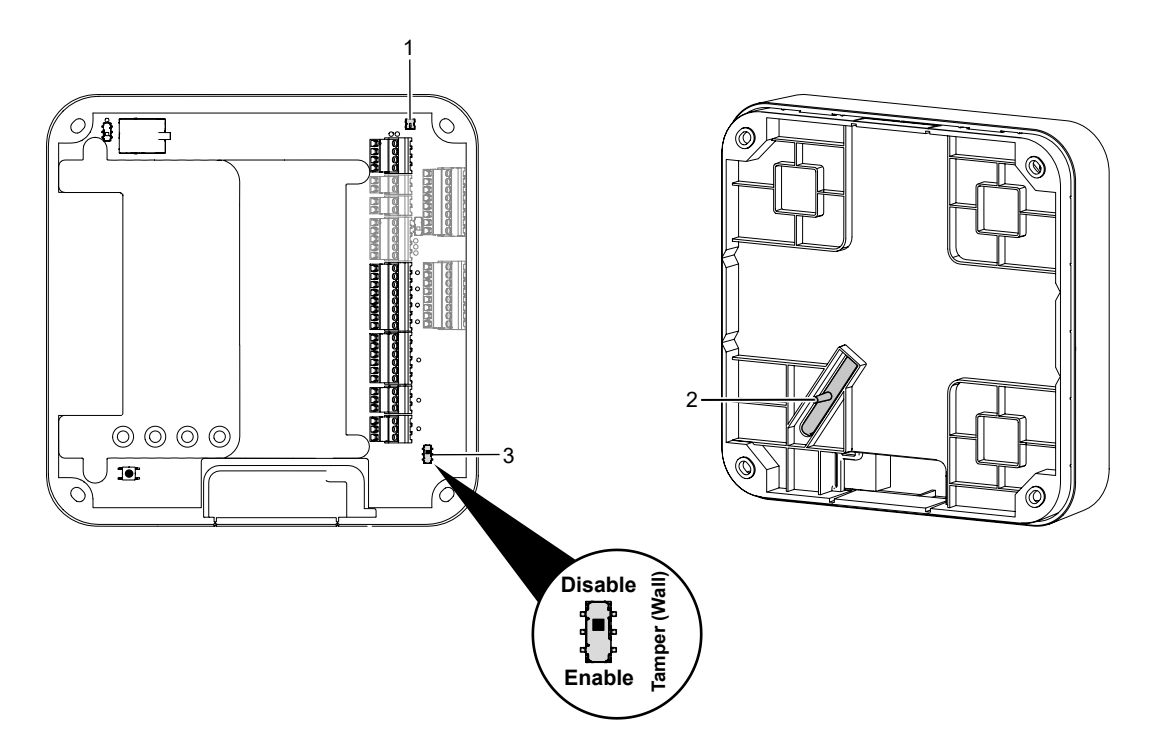

#### 1 **Tamper switch Housing**

<span id="page-24-1"></span>If the cover is removed, a tampering notification is triggered.

#### 2 **Wall tamper switch**

If the device is removed from the wall, a tampering notification is triggered.

To avoid error messages in case of uneven walls, set the switch [3] to **Disable**.

- 3 Switch for wall tamper switch
	- Disable: No tampering monitoring
	- Enable: Tampering monitoring enabled

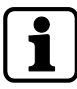

The function depends on the settings in the system software.

# <span id="page-25-0"></span>4.4 Reading behaviour

#### 4.4.1 Behaviour with two registration units

<span id="page-25-1"></span>The access manager communicates alternately via the connections "Ant. A" and "Ant. B" (toggle) with the registration units connected to it. Hence, the access manager cannot communicate with both registration units at the same time. This results in the following behaviour:

- During a longer read process, the respective other registration unit is blocked.
- The fields of the two connected registration units do not influence each other. Therefore, the two registration units can be installed close to each other.
- In case of such registration units installed close to each other, it may happen that the medium is read by both registration units in succession.

#### 4.4.2 Behaviour of readers installed next to each other

<span id="page-25-2"></span>Readers which are installed next to each other do not influence each other during the read process.

<span id="page-25-3"></span>Minimum distance between two readers: approx. 30 cm

#### 4.4.3 Behaviour when several media are present in the field (anti-collision)

Several RFID user media (prime, ISO14443A and ISO15693) can be detected in the field simultaneously. Only the first user medium that corresponds to the search criteria defined in the system is considered.

# 4.5 Access control with MATRIX

<span id="page-26-0"></span>The device is used as an access control terminal in an access control system.

The access control system is managed with the system software. In the system software, the access permissions are assigned and the connected devices are configured. The access permissions are saved in the device.

More devices are connected to the device. The connected registration units/readers read the data from media. The device checks the permission of the media.

The device supports Mobile Access. With Mobile Access, smartphones with the dormakaba mobile access app become media.

If a medium is authorised, the device releases the access.

The doors status is identified and evaluated via the digital inputs of the device.

#### 4.5.1 MRD principle

<span id="page-26-1"></span>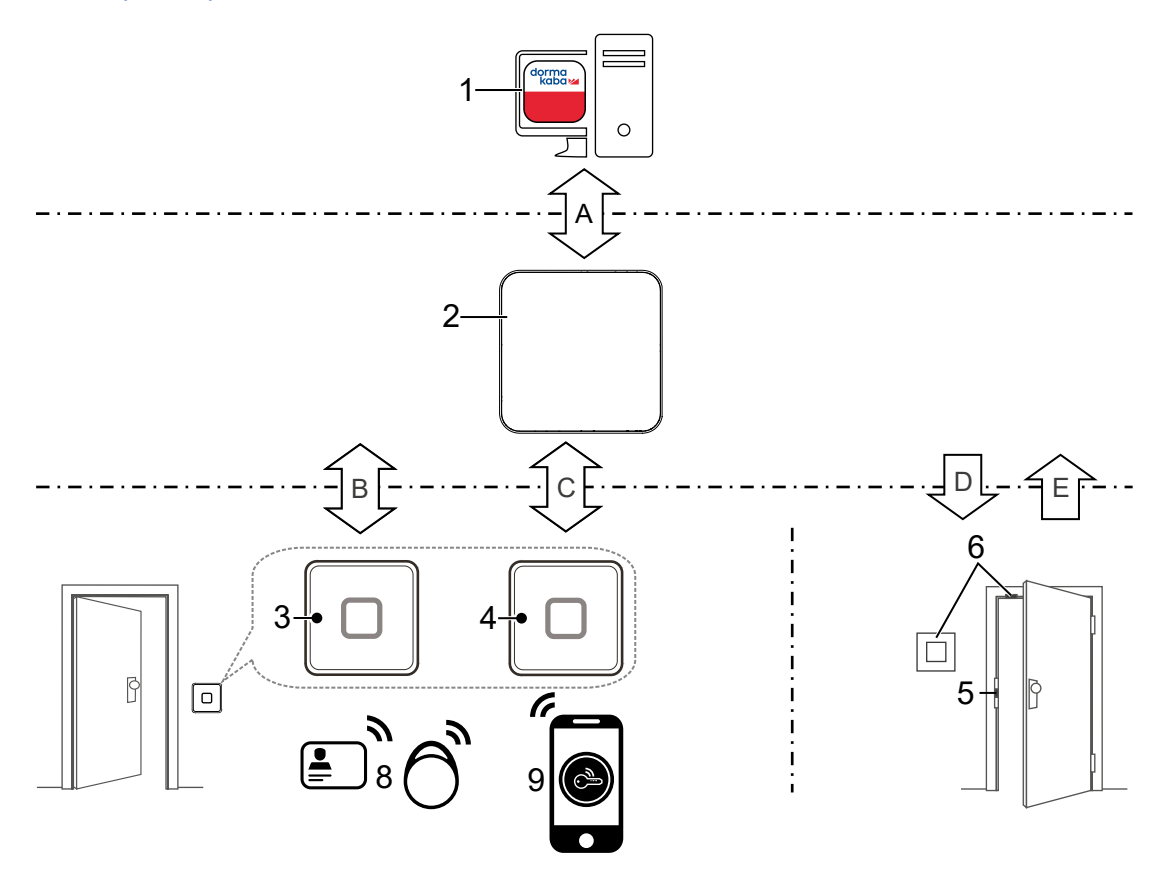

<span id="page-26-3"></span>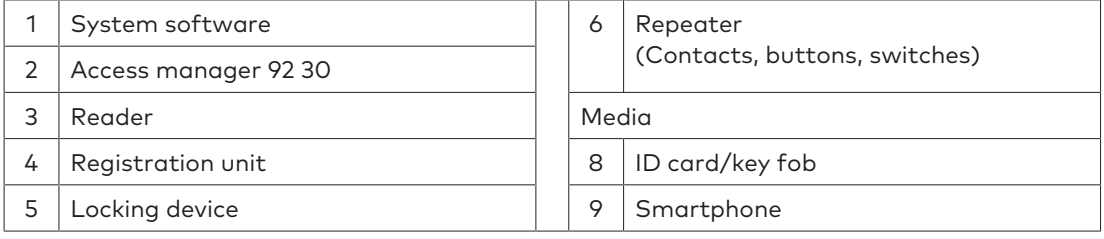

- <span id="page-26-2"></span>A Access rights, bookings, notifications, configuration
- B Data from media, signalling, configuration
- C Data from media, signalling
- D Activating the locking device/signal transmitter
- E Repeater status

# 4.5.2 Wiegand principle

<span id="page-27-0"></span>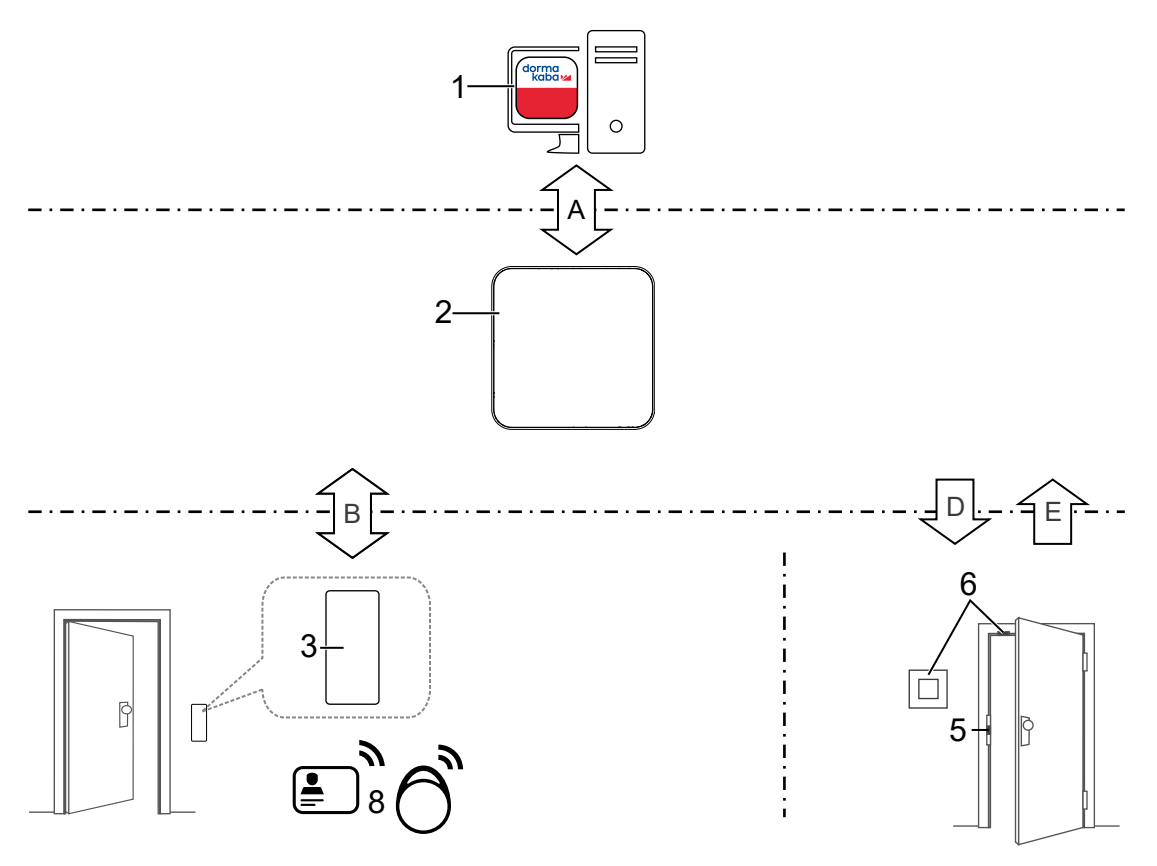

<span id="page-27-2"></span>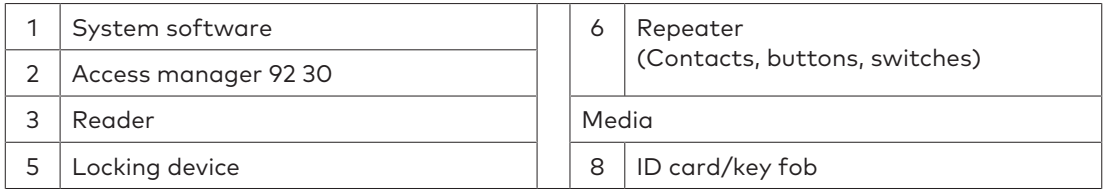

- <span id="page-27-1"></span>A Access rights, bookings, notifications, configuration
- B Data from media, signalling
- D Activating the locking device/signal transmitter
- E Repeater status

## 4.5.3 Mobile Access system overview

<span id="page-28-8"></span><span id="page-28-0"></span>The system software distributes the access permissions via **LEGIC Connect** to the smartphones.

<span id="page-28-5"></span>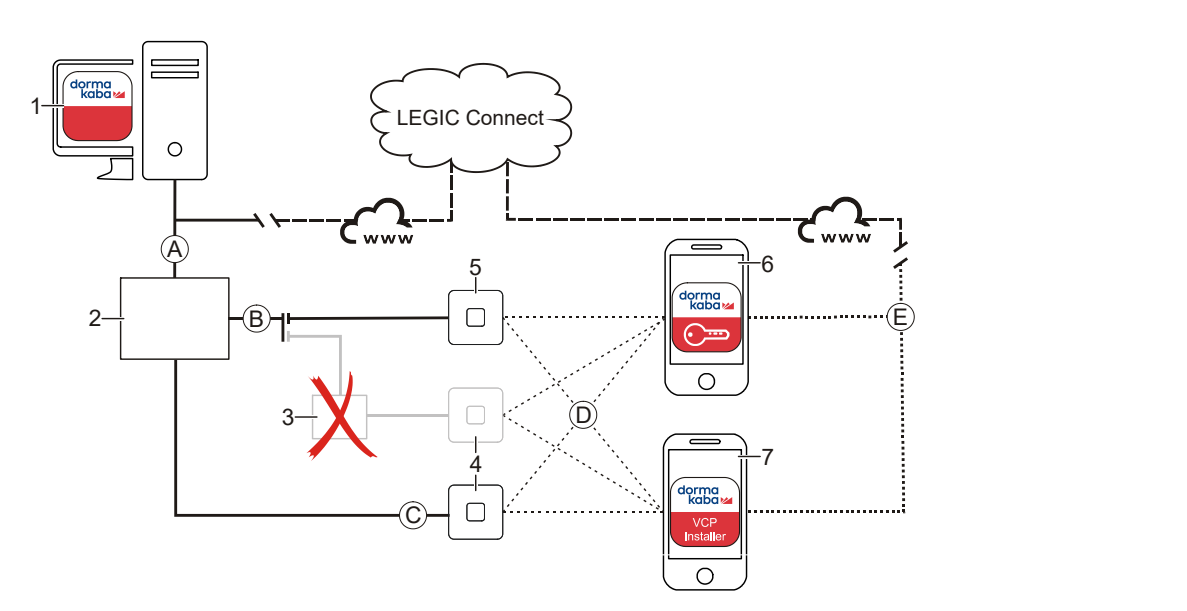

<span id="page-28-6"></span><span id="page-28-2"></span>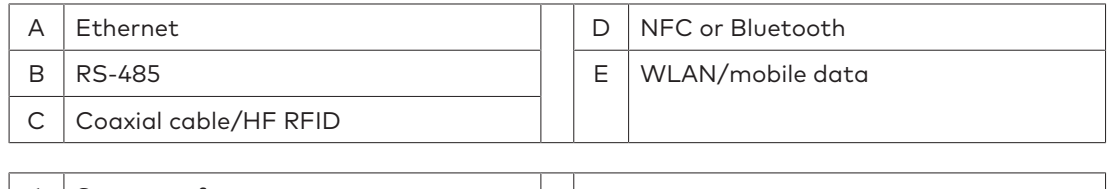

<span id="page-28-1"></span>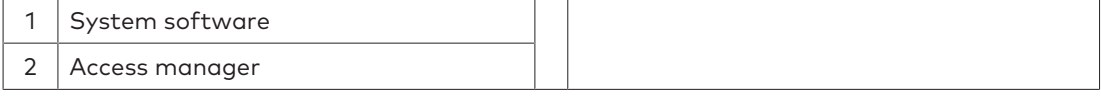

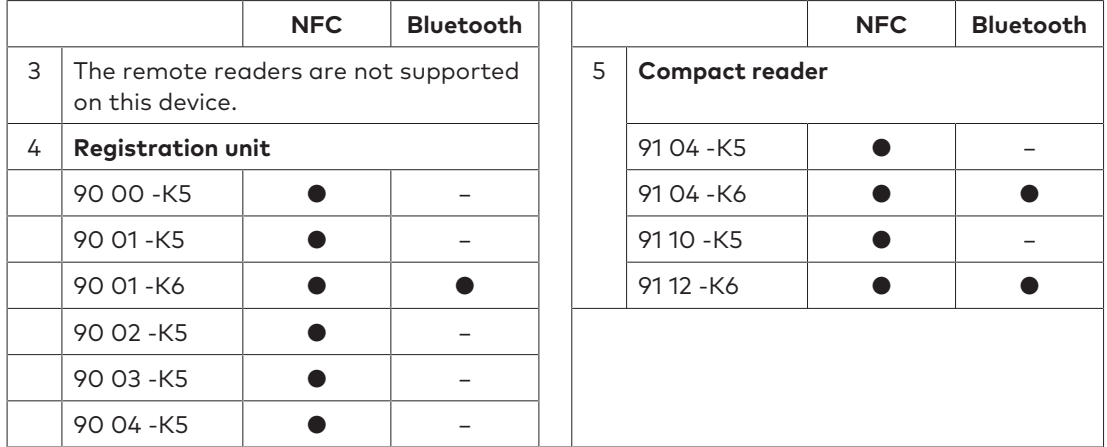

<span id="page-28-7"></span><span id="page-28-4"></span><span id="page-28-3"></span>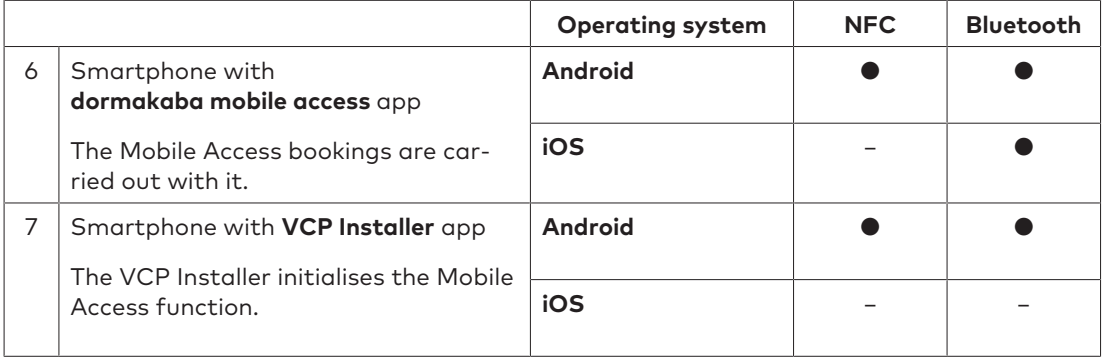

<span id="page-28-9"></span>● yes – no

# 4.5.4 System requirements

<span id="page-29-3"></span><span id="page-29-1"></span><span id="page-29-0"></span>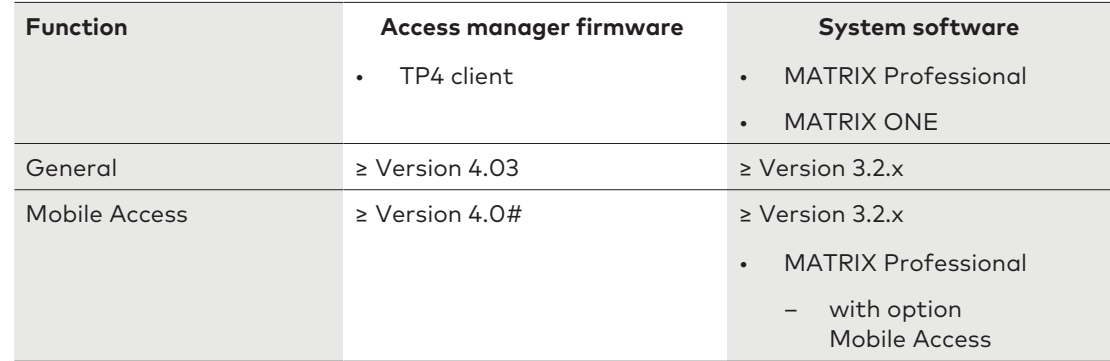

#### 4.5.4.1 Mobile Access system requirement

<span id="page-29-2"></span>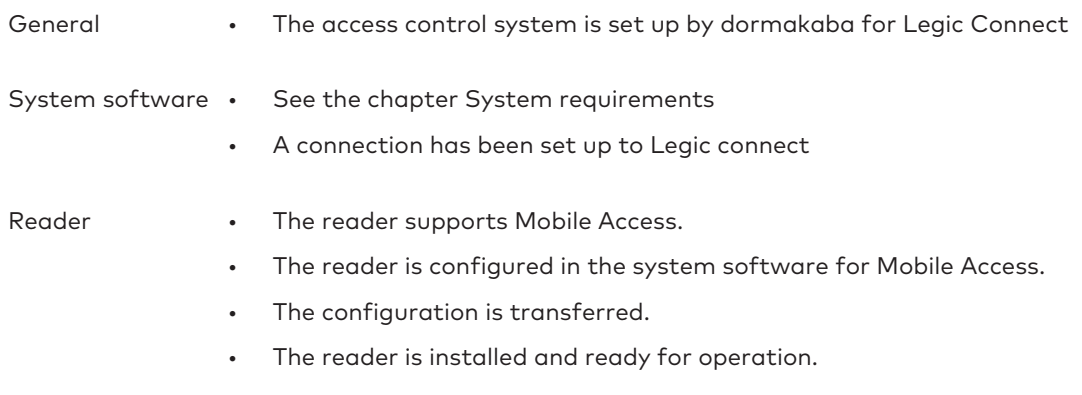

#### Also see

- Mobile Access System Overview chapter
- Planning guideline, Mobile Access

# <span id="page-30-0"></span>**5 Installation**

# <span id="page-30-1"></span>5.1 Installation requirements

#### 5.1.1 General

<span id="page-30-2"></span>An accurate installation of all components is a basic requirement for a properly functioning device. The following installation instructions must be adhered to.

#### 5.1.2 Installation site

- <span id="page-30-3"></span>• The device is designed for a fixed installation in buildings. Installing it in vehicles is not permitted.
- Install the device only in rooms that meet its ambient conditions.
- Install the device within the secured range.
- The device must not be installed in an area exposed to strong electromagnetic fields produced by elements such as switching power supply units, electric power lines and phase control modulators!
- <span id="page-30-4"></span>The device is designed for wall assembly.

#### 5.1.3 Connections

The following connectors must have been prepared at the installation site of the access manager:

• Ethernet cable with RJ45 connector

For the power supply a PSE (Power Sourcing Equipment) must be provided.

Possible methods for feeding the power supply via the PSE:

- End span (direct supply, e.g. via PoE switch)
- Midspan (supply via intermediate sources, e.g. PoE injector)
- Signal lines to door openers and contacts
- Coaxial lines to the registration units and/or data lines to the readers.

# 5.1.4 Cable entry

<span id="page-31-0"></span>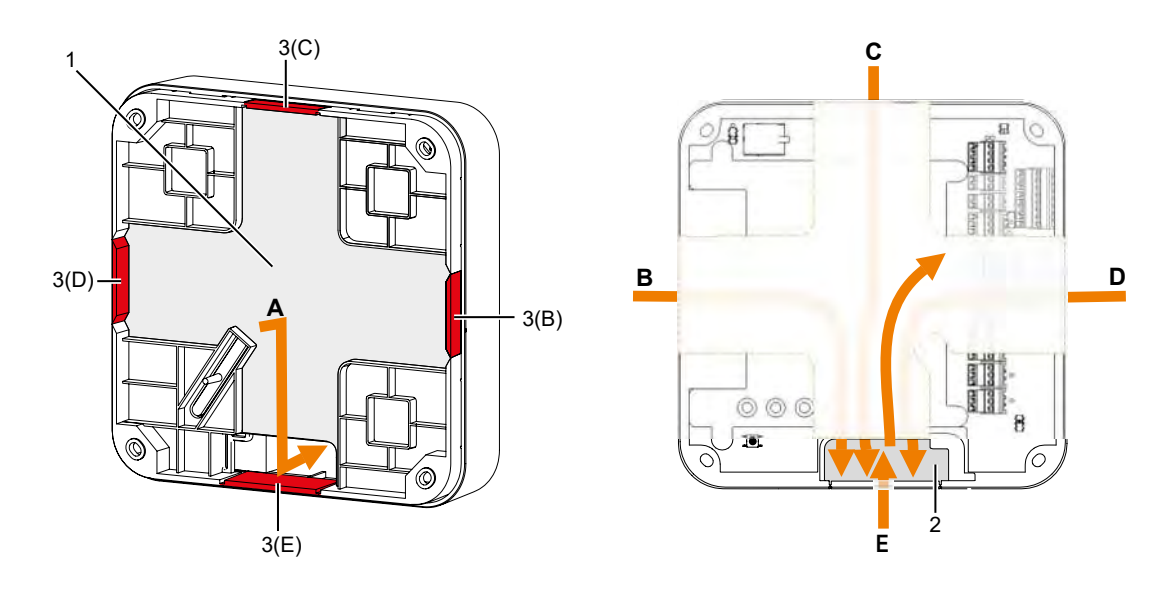

The lines are routed from behind [A] or to the side [B–E].

- Route the lines at the rear in a stream [1], through the opening [2] to the connections at the front.
- For cable routing on the side, remove the prepared breakouts [3].

# <span id="page-32-0"></span>5.2 Installation lines

#### 5.2.1 General requirements

<span id="page-32-1"></span>The installation of the cables must conform to the current national and local regulations. In general, the following requirements apply.

- Protection against manipulation
	- Install the cables inside the security areas.
	- Install the cables so that they are hidden or difficult to access.
- Avoiding malfunctions
	- Keep the cable routes short.
	- Lay low-voltage and data lines away from sources of interference.

#### 5.2.2 Ethernet

<span id="page-32-4"></span><span id="page-32-2"></span>Network cable with RJ45 plug, line requirement: CAT.5 S-UTP 4 x 2 AWG 24 oder AWG 22 (according to EIA/TIA568) or higher quality.

#### 5.2.3 Lines to RS-485 devices

<span id="page-32-3"></span>The RS-485 devices are connected via a bus in 2-wire technology.

#### **Wiring requirements**

- Shielded line with twisted wire pairs.
- No other signals may be carried in the wire, except for the low voltage for the power supply to the RS-485 devices.
- Cable lengths:

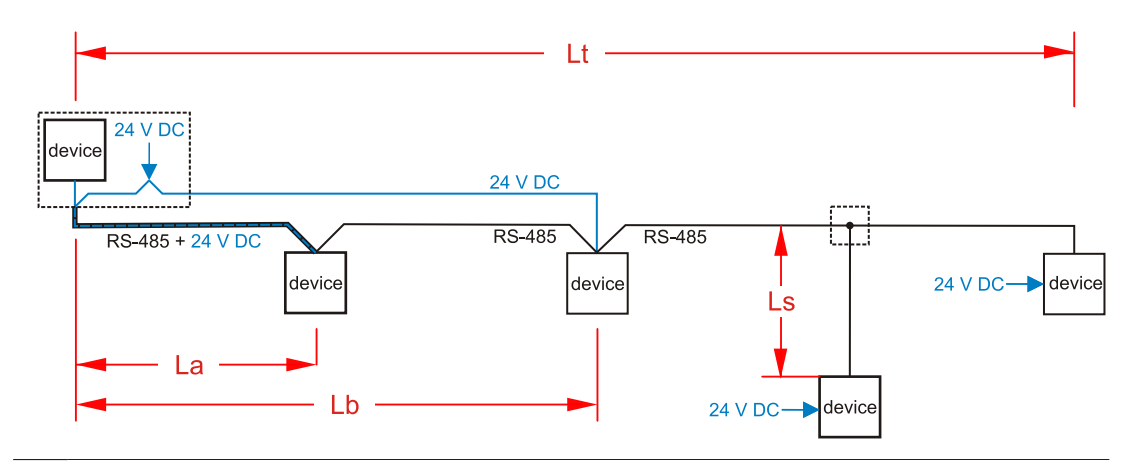

- **Lt** The total permissible length (master and branch lines) is max. 1200 m.
- **La** If the RS-485 bus and the extra-low voltage is led through one cable, the max. permissible length is 20 m.
	- If the distance is long, lay a separate line for the low voltage.
- **Lb** Low voltage in a separate cable
	- The length depends on the voltage drop of the cable. The voltage must conform to the requirement of the RS-485 device.
	- For longer distances, use a local power supply.
- **Ls** The permissible length per branch line is max. 100 m.
	- Not recommended, since branch lines can cause malfunctions.

#### **Recommended cabling**

For the RS-485 bus, use only cables of the same type.

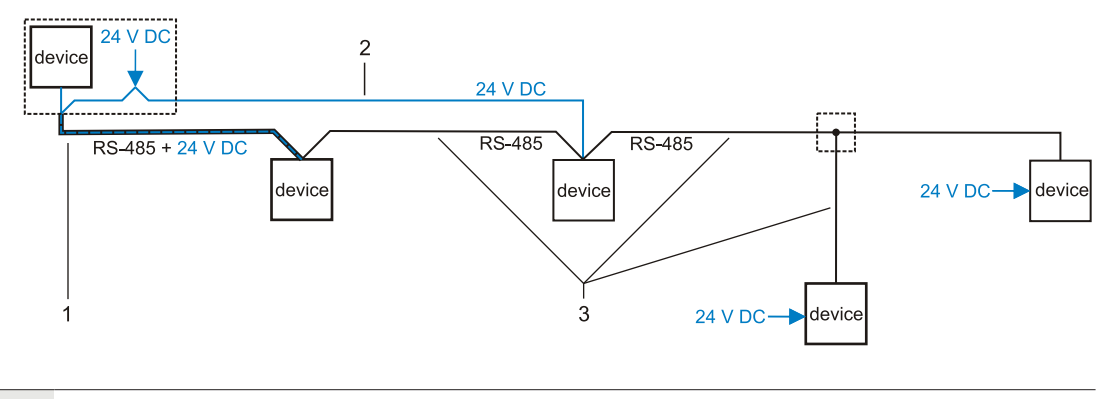

**1** CAT.5 S/UTP 4x2 AWG 22 or J-Y(ST)Y 2x2x0.6

**2** J-Y(ST)Y 2x1x0.8

**3** CAT.5 S/UTP 4x2 AWG 24 or J-Y(ST)Y 2x1x0.6

#### 5.2.4 Line to the door opener, the door opener key, and the door contacts

<span id="page-33-0"></span>Line requirements: Cable diameters from 0.5 mm to 0.8 mm.

Recommended cable: CAT.5 S-UTP 4 x 2 AWG 24 or AWG 22 (according to EIA/TIA568) or higher.

#### 5.2.5 Coaxial cables to registration units

<span id="page-33-3"></span><span id="page-33-1"></span>Registration units are connected to the access manager via coaxial cables The coaxial cable transfers the HF signals from the RFID antenna, keyboard data and trigger data for the optical and acoustic signal generators.

Line requirements: Coaxial cable 50 ohms, type RG174/U.

Maximum cable length: 30 m

<span id="page-33-2"></span>Recommended cable length: < 10 m

#### 5.2.6 Line to the Wiegand reader

Line requirements: Shielded line  $6 \times 0.6$  mm (0.34 mm<sup>2</sup>) or  $6 \times 22$  AWG

Maximum line length: 10 m

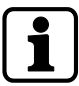

Length and technical design of the line must comply with the requirements specified by the reader manufacturer.

# 5.3 Wall mounting

<span id="page-34-0"></span>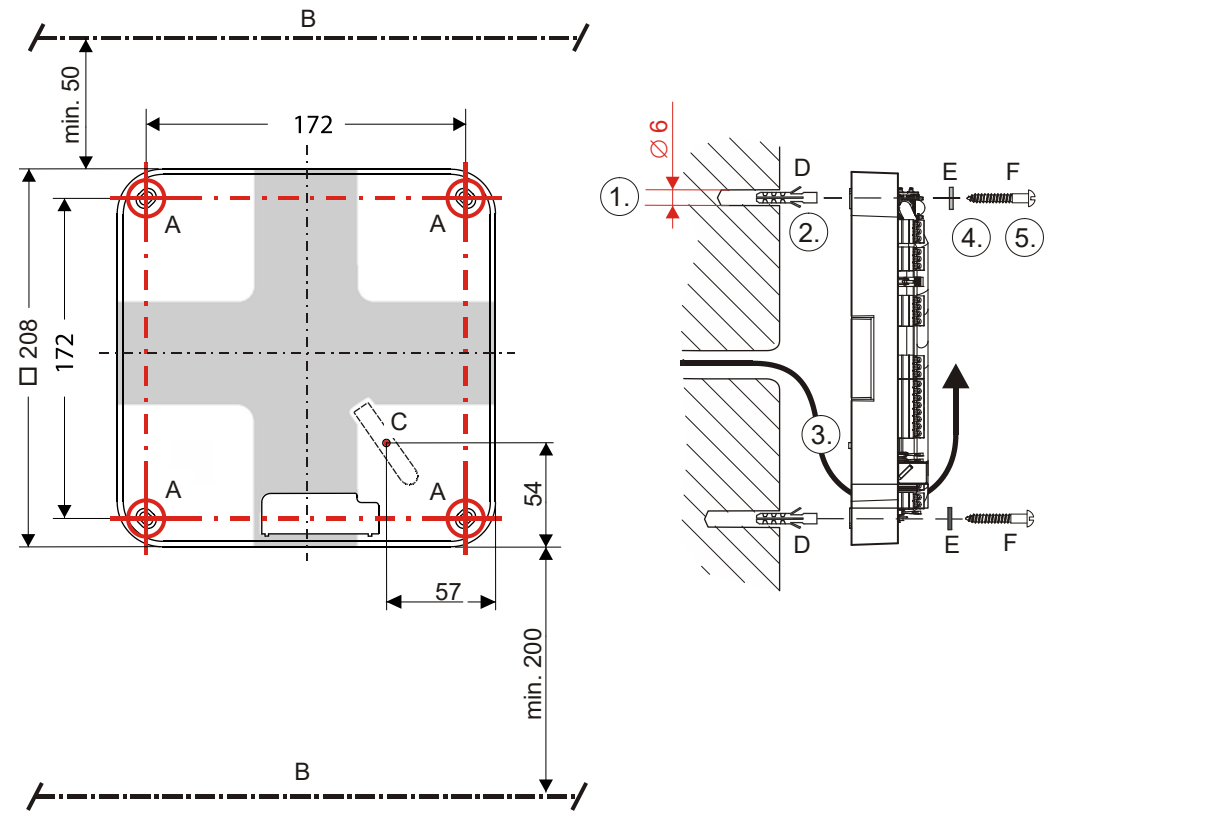

All dimensions in mm

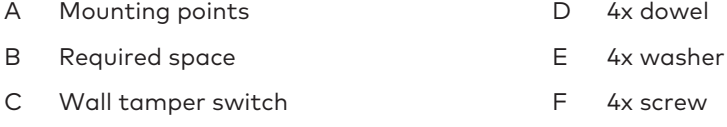

- $\checkmark$  For side cable feed only: Breakouts have been removed.
- 1. **NOTICE! Make sure not to damage any in-wall lines!** Drill 4x holes
- 2. Insert dowels (D)
- 3. **NOTICE! Route cable in rear duct. Do not crush the cable.** Position the device on the wall
- 4. Push the washers (E) onto the screws (F)
- 5. Screw the device in place

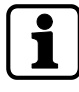

On uneven walls the function of the tamper switch (C) is not assured. The tamper switch can be deactivated to prevent false alarms. See Vandal contact

# 5.4 Routing of lines

<span id="page-35-0"></span>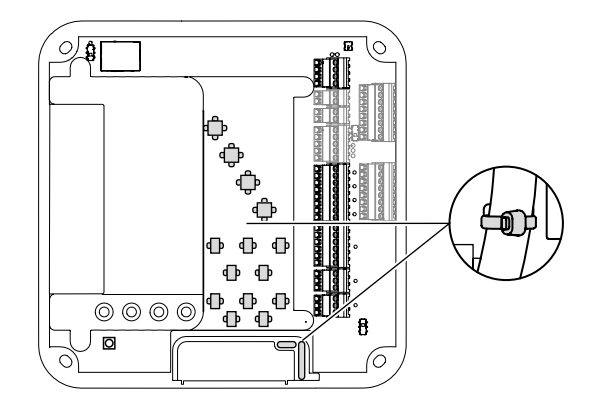

<span id="page-35-1"></span>The lines are routed using cable ties. Lugs are available to fasten the cable ties.

# 5.5 Connections

### 5.5.1 Ethernet

<span id="page-35-2"></span>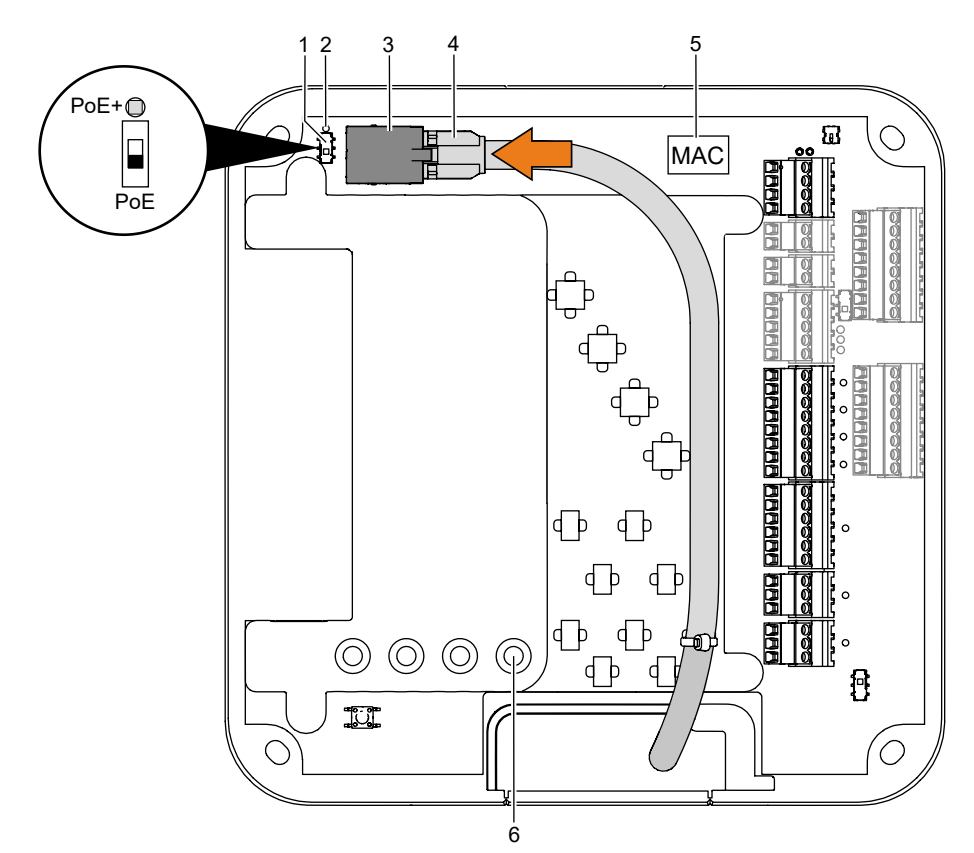

- $\checkmark$  The power supply through a PSE (Power Sourcing Equipment) is ensured.
- <span id="page-35-7"></span><span id="page-35-6"></span><span id="page-35-5"></span>1. Set the power supply **PoE** or **PoE+** using the switch [1].
- <span id="page-35-3"></span>2. Plug in the network cable [4] in the ethernet socket [3].
- <span id="page-35-8"></span> $\Rightarrow$  When power is supplied to the device, the power LED [6] glows.
- ð If PoE+ is supplied by PSE, the **PoE+** LED [2] glows.

<span id="page-35-4"></span>The MAC address of the device can be found on a label [5].

# 5.5.2 Overview of connection terminals

<span id="page-36-0"></span>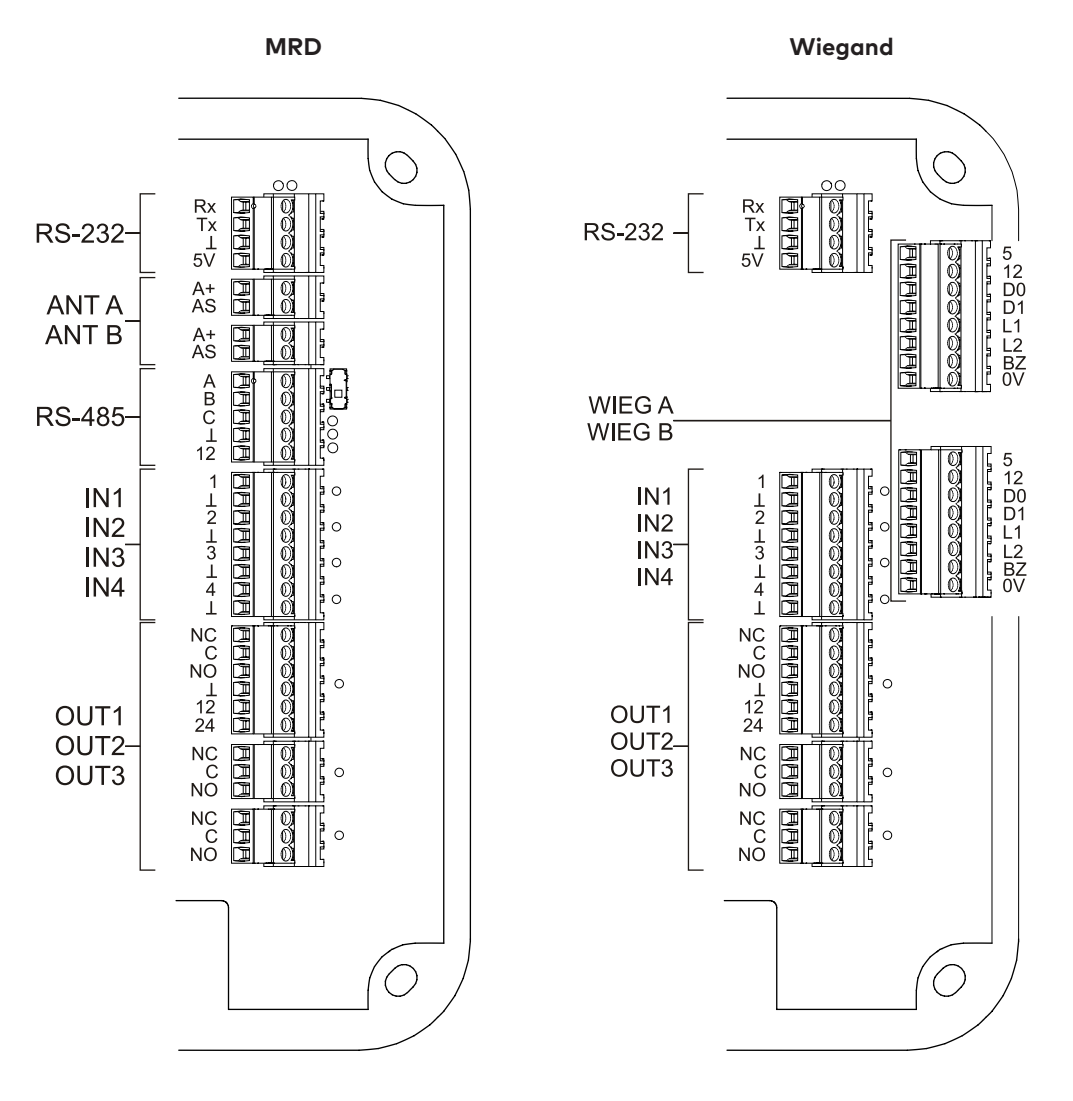

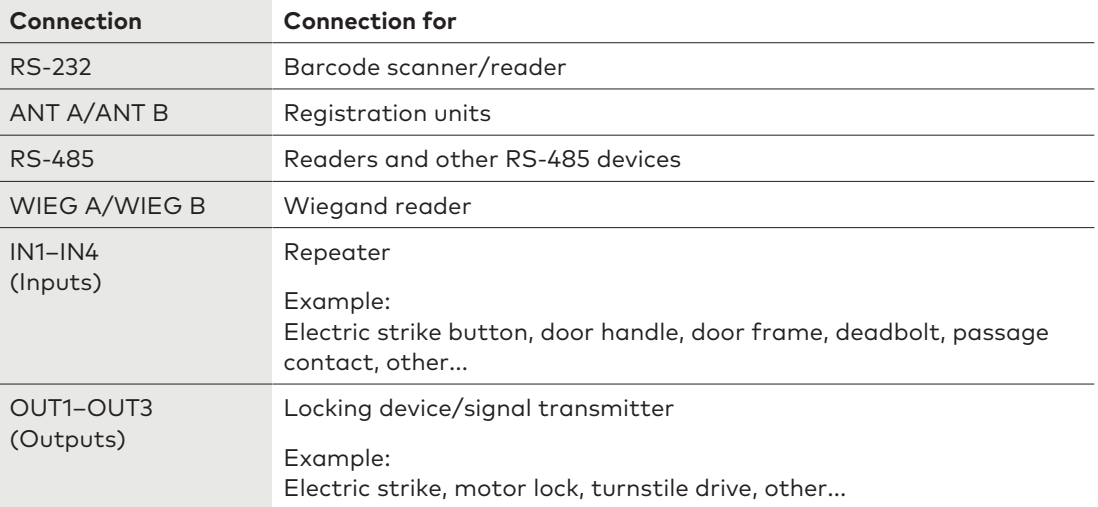

# 5.5.3 Connecting registration units

<span id="page-37-0"></span>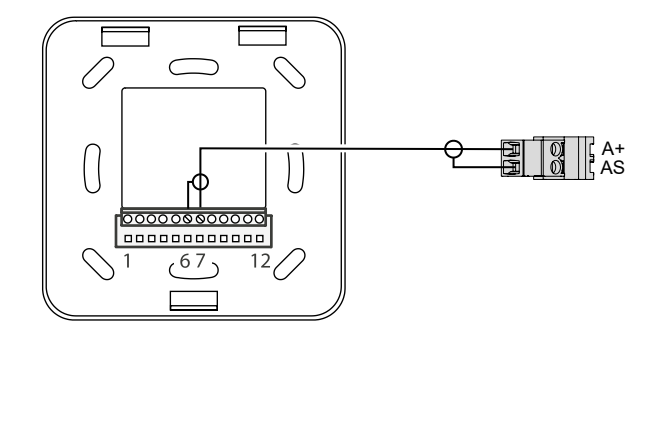

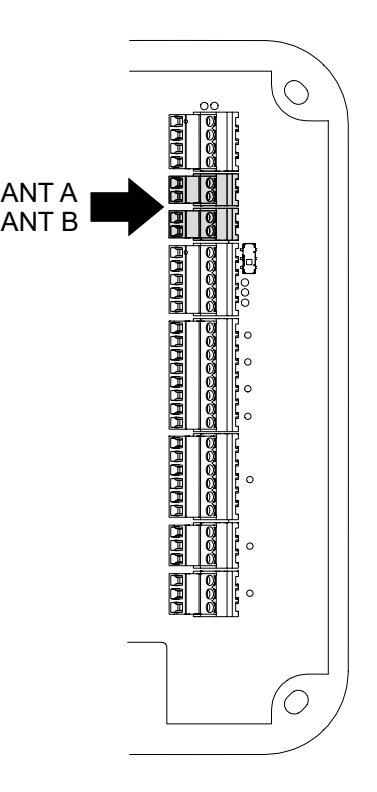

<span id="page-37-1"></span>Example: Registration unit connection 90 01/90 02.

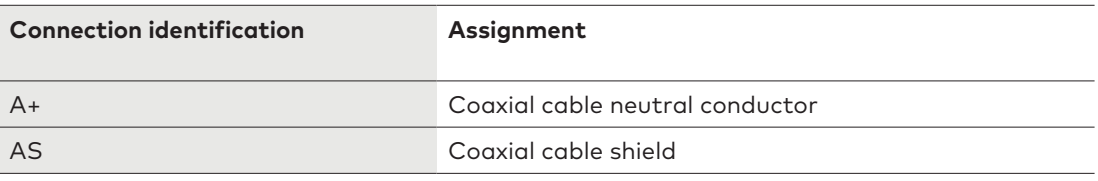

### 5.5.4 Connection to RS-485 devices

<span id="page-38-0"></span>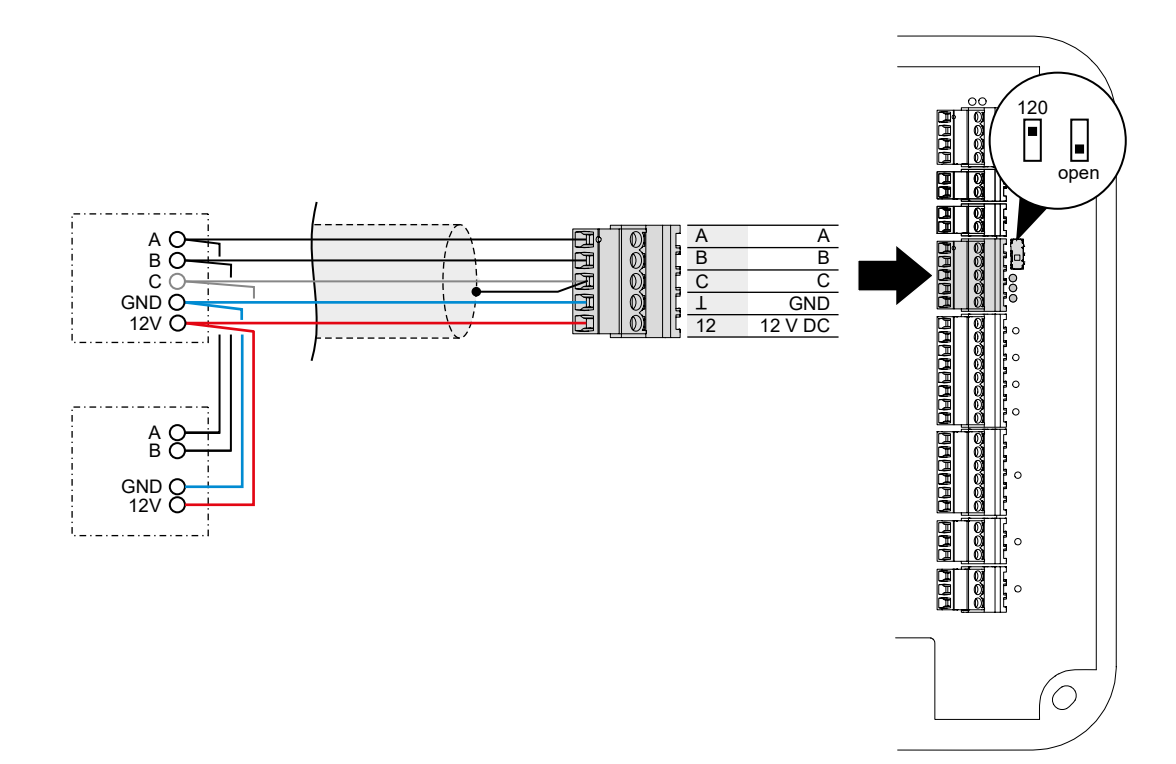

#### **Connection diagram**

- $A \leftrightarrow A$ ; B  $\leftrightarrow B$
- optional  $C \leftrightarrow C$
- Connect the cable shield on one side of the terminal C of the access manager.

An output voltage of 12 V DC is available for power supply to the RS-485 devices.

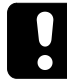

Observe the dependencies of output voltages. See [Output voltages](#page-15-3) [ $\blacktriangleright$  [3.4.3\]](#page-15-3)

#### **Terminal resistance**

Set the terminating resistor with the switch.

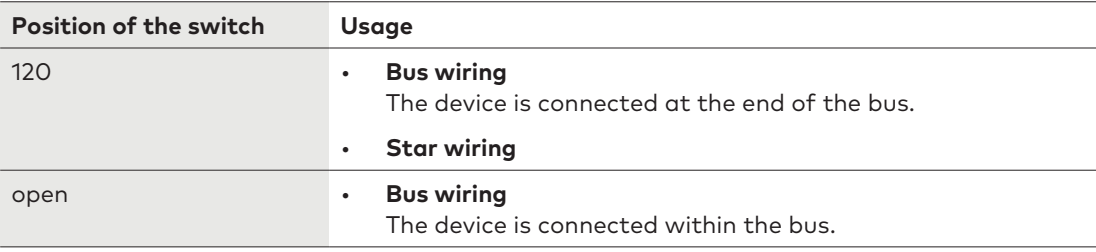

### 5.5.4.1 Signaling

Three LEDs signal the statuses of the RS-485 interface.

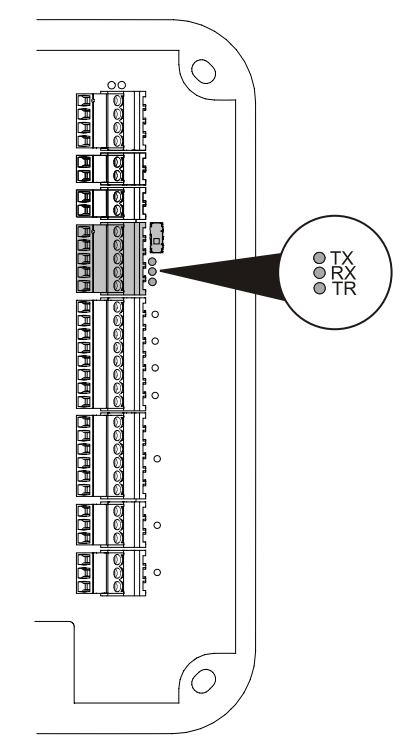

The signals have the following meaning:

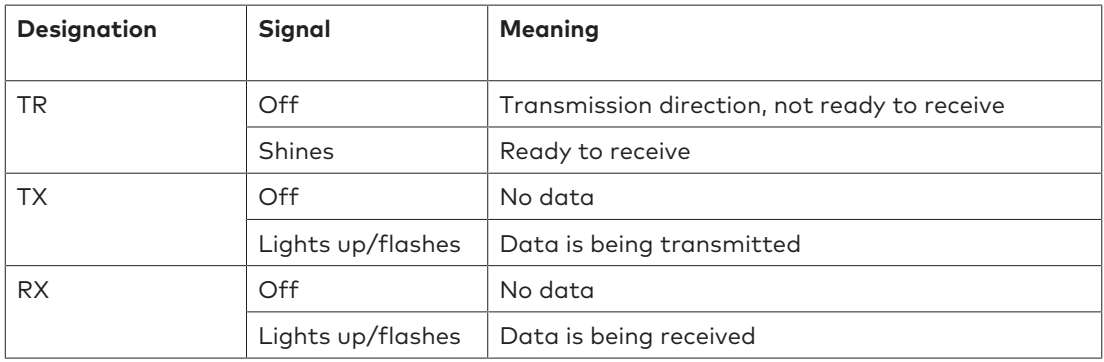

 $\bigcirc$ 

 $\bigcirc$ 

# <span id="page-40-0"></span>5.5.5 Connecting the Wiegand reader

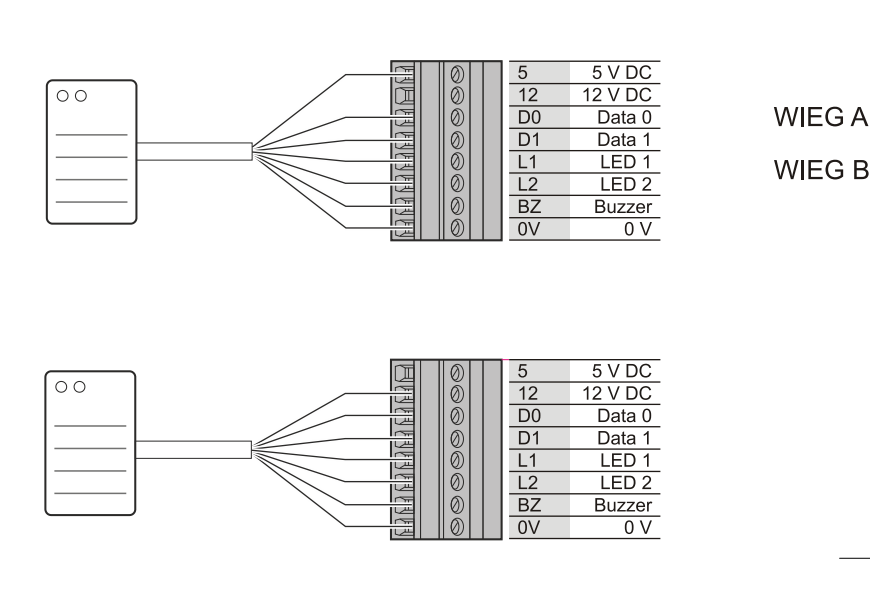

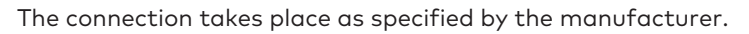

The following voltages are available for power supply to Wiegand readers.

- 12 V DC
- 5 V DC

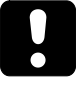

Observe the dependencies of output voltages. See [Output voltages](#page-15-3) [ $\triangleright$  [3.4.3\]](#page-15-3)

# 5.5.6 Inputs

<span id="page-41-0"></span>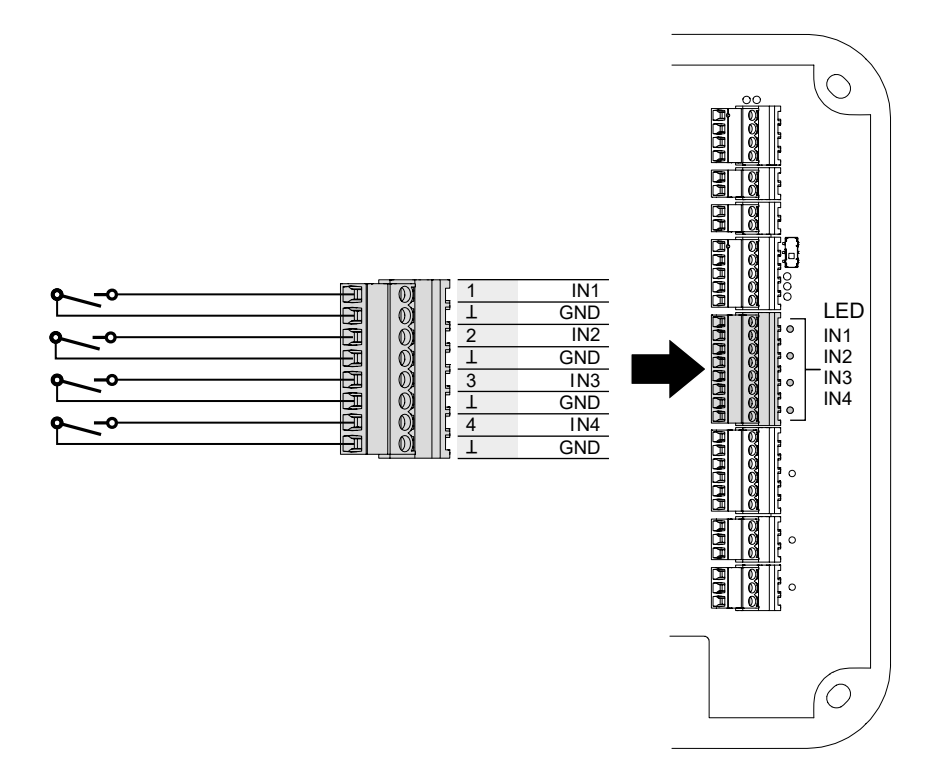

Each input has two contacts (IN, GND). One input is activated by closing the two contacts.

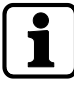

The function depends on the settings in the system software.

#### **Signaling**

The LEDs **IN1–IN4** signal the status of the inputs.

- **Off:** The input is not active. The contacts are open.
- **Solid green light:** The input is active. The contacts are closed.

## 5.5.7 Outputs

<span id="page-42-0"></span>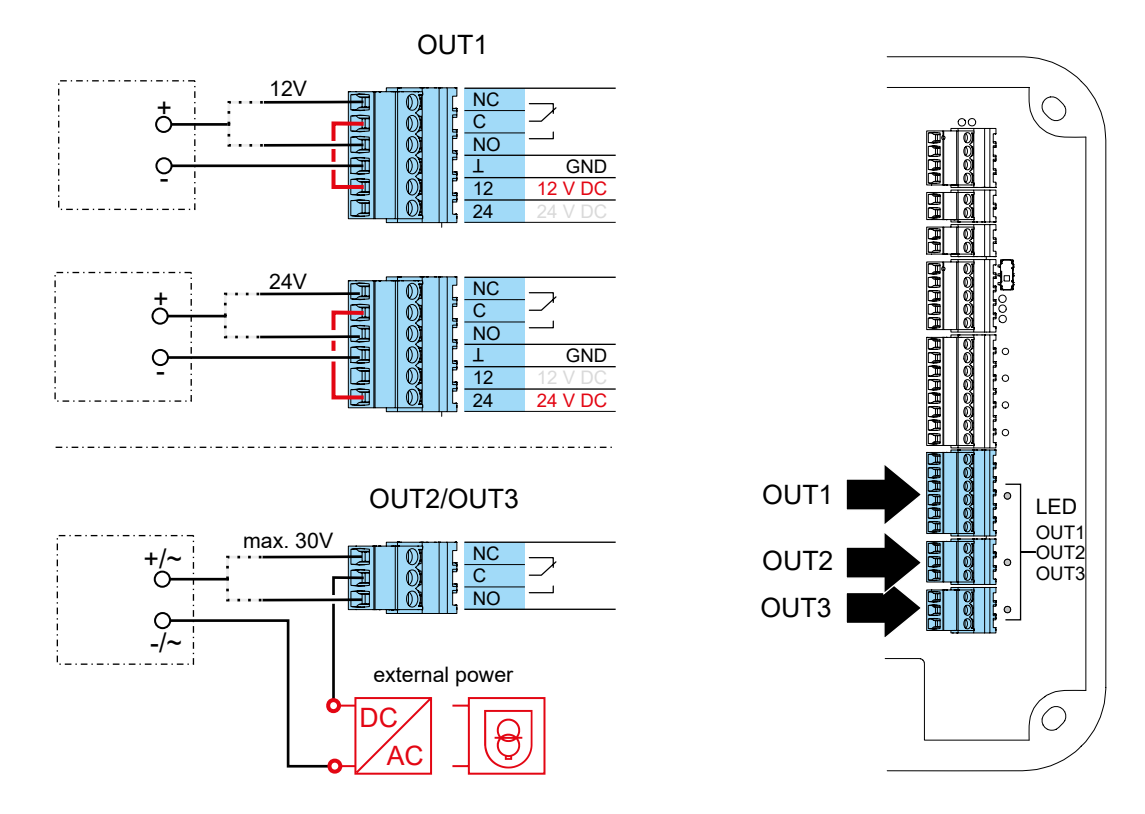

<span id="page-42-3"></span><span id="page-42-2"></span>If an inductive appliance (relay, electric strike, ...) does not have separate interference suppression measure, the following interference suppression measure must be attached to the appliance:

- Direct current (DC): Connect a diode [D] parallel to blocking direction.
- Alternate current (AC): Connect a varistor [V] parallel.

![](_page_42_Figure_7.jpeg)

The following voltages are available at **OUT1**.

- 12 V DC
- 24 V DC

Observe the dependencies of output voltages. See [Output voltages](#page-15-3) [ $\blacktriangleright$  [3.4.3\]](#page-15-3)

<span id="page-42-4"></span>Route the required output voltage with the cable link (scope of delivery) to the contact.

The power supply at **OUT1** can alternatively be provided via an external power supply unit. External power supply units are required for the power supply at **OUT2** and **OUT3**.

• Maximum load current: 30 V AC/DC; max. 1 A

<span id="page-42-5"></span><span id="page-42-1"></span>Power supply units must meet the following requirements. LPS and SELV as per IEC/EN/UL/CSA 60950-1 or ES1 and PS2 as per IEC/EN/UL/CSA 62368-1.

#### **Signaling**

The LEDs **OUT1–OUT3** signal the status of the outputs.

- Off: The relay is not triggered.
- **Solid green light:** The relay is triggered.

# 5.6 Fastening the cover

<span id="page-43-1"></span><span id="page-43-0"></span>Fasten the housing cover as follows:

- 1. Connect the holding brackets for the top housing cover to the lower section of housing.
- 2. Pivot the housing cover down and close the housing.
- 3. Secure the housing cover to the lower section of housing with two PT countersunk screws 3 x 8 (TORX 8).

![](_page_43_Picture_7.jpeg)

![](_page_43_Picture_8.jpeg)

# <span id="page-44-0"></span>**6 Commissioning**

# 6.1 Network parameters

<span id="page-44-2"></span><span id="page-44-1"></span>Agree on the network parameters of the network, the device and the system software, and set them.

![](_page_44_Picture_301.jpeg)

#### **Setting**

Network: Firewall

The required ports must be released and activated.

- required
- ◐ needed for MATRIX Device Scanner, otherwise optional
- optional

Device: Supplied state

- On
- − Off

The following ports can be activated/deactivated in the system software.

• Telnet

- HTTP/HTTPS
- SNMP

#### Other settings:

- Ports=Standard
- DHCP operation: on
- Host name = '<MAC-Adresse>.local'. The MAC address is input without the ':'.

#### torma<br>kabase System software

- $\exists$  Optionally encrypted communication can be activated.
- − Encryption not possible.

The IP address or the host name must be input in the system software.

### 6.1.1 MAC address of the device

<span id="page-45-1"></span><span id="page-45-0"></span>The MAC address of the device can be found on a label. (see chapter [Ethernet](#page-35-2) [ $\blacktriangleright$  [5.5.1\]](#page-35-2))

![](_page_45_Picture_14.jpeg)

The host name in the delivered state is = '<MAC-address>.local'. The MAC address is input without the ':'.

![](_page_45_Picture_16.jpeg)

#### **Recommended:**

Note the device's MAC address. The device can be uniquely identified in the network based on the MAC address.

## 6.1.2 Change network parameters with 'MATRIX Device Scanner'

<span id="page-46-0"></span>The program 'MATRIX Device Scanner' finds dormakaba devices with an Ethernet interface on a network.

![](_page_46_Figure_4.jpeg)

#### **Prerequisites**

- The necessary ports are activated on the network.
- The devices are installed and available.
- The devices can be found in the same subnet.
- Microsoft Windows compatible laptop
	- LAN interface
	- Network setting:
		- Automatically get IP address (DHCP on)
		- Automatic private IP address (APIPA)
			- With this setting, devices are found on networks without a DHCP server.

**Functions** The program offers the following functions.

- The network parameters of the devices can be set for the initial setup.
	- Use DHCP
	- Assign static IP (IP address, network mask, gateway IP)
- The IP addresses of the devices are discoverable.
- **Installation** The program must be installed on a laptop. The installer can be found on the MATRIX DVD in the folder 'MATRIX Device Scanner'.

#### **Illustration** After program start-up, dormakaba devices are searched for on the network. The devices found are listed.

<span id="page-46-1"></span>![](_page_46_Picture_256.jpeg)

![](_page_47_Picture_118.jpeg)

#### **Operation Change the network parameters of the device**

- $\checkmark$  The device cannot be configured by MATRIX. **Alternatively:** Reset the device to factory settings.
- $\checkmark$  The MAC address is known.
- 1. Search for the device on the list. (MAC address, type)
- 2. Click the 'Change network settings...' button.
	- $\Rightarrow$  A new window opens.
- 3. Set the network parameters
- 4. Click the 'Change settings' button.
	- $\Rightarrow$  This window closes.
- $\Rightarrow$  The network parameters of the device have been changed.

# 6.2 Configuration

<span id="page-48-2"></span><span id="page-48-1"></span><span id="page-48-0"></span>The configuration of the device is done in the system software.

#### **Requirements**

- The necessary ports are activated on the network.
- The system software is installed and ready for operation.
- The device is installed and ready for operation.
- The network parameters of the device are set for the existing network.
- The IP address or the host name of the device is known.

In the system software, carry out the following steps. A login as user with administrator rights is necessary.

- 1. Create and configure the device
- 2. Transfer the configuration data
- 3. Define access permissions for the doors
- 4. Define access permissions for persons

In existing systems, all the steps do not have to be carried out.

# <span id="page-49-0"></span>6.3 Initialise the device for Mobile Access

![](_page_49_Picture_3.jpeg)

#### **See also:**

- Mobile Access system overview
- Planning guideline, Mobile Access

Initialisation depends on the readers used.

![](_page_49_Picture_234.jpeg)

#### **Prerequisites**

<span id="page-49-3"></span>![](_page_49_Picture_235.jpeg)

<span id="page-49-5"></span><span id="page-49-2"></span><span id="page-49-1"></span>• The password for the VCP file is known.

#### **Procedure**

- On the smartphone:
	- Start the VCP Installer.
	- Ensure that the method of transmission of the smartphone and the device is identical Select the transmission type NFC or Bluetooth.
	- Select the VCP file. If the desired VCP file is not present, select 'Update'. Then, the smartphone downloads the VCP file.
	- Select 'Send'.
	- Input the password for the VCP file.
	- Transmission type:

![](_page_49_Picture_21.jpeg)

<span id="page-49-4"></span>Hold the smartphone in front of the reader.

#### **NFC Bluetooth**

![](_page_49_Picture_24.jpeg)

Keep the smartphone within Bluetooth range of the device.

If a device other than the one desired flashes: In the system software, match the 'RSSI filters' of the devices.

• Reader to which the smartphone is held:

- After successful initialisation: Three signals are sounded.
- After a **failed** initialisation: no signalling
- Then, the device signals the base state defined in the parent system.
- Smartphone:
	- After successful initialisation: display of the serial number of the device.

# 6.4 Additional steps for Legic media technology

<span id="page-51-0"></span>With Legic media technology, a write/read authorisation is required in the following cases:

- If it is necessary to write to a write-protected segment of a medium. Example: AoC
- <span id="page-51-2"></span><span id="page-51-1"></span>If a read-protected segment of a medium is to be read.

#### 6.4.1 Grant read/write authorisation

The authorisation is granted via a registration unit.

![](_page_51_Picture_8.jpeg)

The term "Write authorisation" is used in this chapter for the terms "Write authorisation" and "Read authorisation".

A write authorisation with a LEGIC prime SAM 63 card is only valid for LEGIC prime.

A write authorisation with a LEGIC advant SAM 63 card is valid for LEGIC prime and LEGIC advant 15693 and 14443A.

In this chapter, the names "Security card C2" are used for the card names "SAM 63" and "Security card C2 (SC-C2)" .

#### **Requirements**

- A security card C2 with the corresponding segment zone is present.
- The ISO standard 14443A must have been activated with the security card C2.
- The ISO standard of the SAM 63 card must conform to the parameterised ISO standard.
- The device is in normal operation and waits for a RFID input.

#### **Procedure**

- 1. Hold the security card C2 in the RFID field until the signalling takes place
	- $\Rightarrow$  Signalling after successful write authorisation: 3x beep glows red till the next booking takes place
	- ð Signalling after **unsuccessful** write authorisation:
		- "Access not authorised"

#### **Possible reasons**

- The security card C2 was removed too early from the RFID field.
- If no reaction: ISO 14443A is not activated in the system
- If using SAM+ media: there are no credits available
- 2. Remove the security card C2 from the RFID field.

### 6.4.2 Withdrawing read/write authorisation

<span id="page-52-0"></span>Read/write authorisation must be withdrawn in the following cases:

- If no more data is to be written to write-protected segments of a medium.
- If reading from read-protected segments of a medium is no longer to be read.

![](_page_52_Picture_6.jpeg)

In this chapter, the term 'write authorisation' shall be used to refer to both 'write authorisation' and 'read authorisation'.

#### 6.4.2.1 Withdrawing all write access issued via a write authorisation

Reset the device to factory settings. (See chapter Maintenance)

#### 6.4.2.2 Withdrawing individual write access issued via a write authorisation

The withdrawal is carried out via a regestration unit.

#### **Requirements**

- For cancelling the write authorisation, a SAM 64 card with the corresponding segment zone is required.
- The device and the registration unit are ready for operation.

#### **Procedure**

- 1. Present the master medium.
	- $\Rightarrow$  A brief signal sounds and glows green briefly.
- 2. Present the SAM 64 card uninterrupted to the compact reader (approx. 15 s).
	- $\Rightarrow$  The regestration unit glows green during the process.
	- $\Rightarrow$  3x beeps: Write authorisation was cancelled

If write authorisation has already been revoked before with the same SAM 64 card, this is signalled immediately with three beeps.

ð No signal: Write authorisation has **not** been revoked.

#### **Possible reasons**

- The SAM 64 card was removed from the RFID field too early
- ISO 14443A is not activated in the system
- If using SAM+ media: there are no credits available
- 3. Remove the SAM 64 card from the field.

# <span id="page-53-0"></span>**7 Maintenance**

# 7.1 Restart reader

#### <span id="page-53-1"></span>**Usage**

The device does not respond anymore.

#### **Impact**

- The operating system and the application are loaded again.
- The access points remain blocked during the restart.
- The data and the configuration are retained.

![](_page_53_Figure_10.jpeg)

<span id="page-53-2"></span>The Reset button carries the name 'FRES'.

![](_page_53_Picture_134.jpeg)

# 7.2 Reset the device to factory settings

#### <span id="page-54-0"></span>**Usage**

- <span id="page-54-1"></span>• The device is decommissioned. (Data protection and IT security)
- Essential modification in the system.

#### **Impact**

- The database is deleted. (Access data, events, ...)
- The network settings are reset.
- The configuration is deleted.

![](_page_54_Picture_10.jpeg)

<span id="page-54-2"></span>The Reset button carries the name 'FRES'.

![](_page_54_Picture_170.jpeg)

# <span id="page-55-0"></span>**8 Decommissioning**

#### **Usage**

- The device is replaced with another device.
- The device is installed at another location.
- The device is disposed of.

#### **Procedure**

- <span id="page-55-2"></span>• Delete the person-related data.
	- Reset the device to factory settings.
- In the parent system, set the device to inactive or delete.
- Maintain the changes in the system software.
- <span id="page-55-1"></span>• Switch off the power supply.

# 8.1 Disassembly

#### **Removing data and extra-low-voltage cables**

- 1. Remove the cable tie at the strain relief.
- 2. Disconnect the relay outputs from the device.
- 3. Disconnect the inputs from the device.
- 4. Disconnect the data lines from the device.
- 5. Pull the data lines and extra-low-voltage cables from the device.

#### **Removing device from wall**

- 1. Remove the four screws.
- 2. Remove the device from the wall.

# <span id="page-56-0"></span>**9 Packaging/return**

<span id="page-56-3"></span>Improperly packed assembly groups and devices may produce extra costs due to damage during transport.

Please observe the following instructions when sending dormakaba products.

<span id="page-56-1"></span>dormakaba are not liable for damage to products which are due to inadequate packaging.

# 9.1 Complete devices

The original packaging is specially made for the device. It provides optimum protection against transport damage.

![](_page_56_Picture_8.jpeg)

Always use the original packaging to return the device!

If this is not possible, you must provide packaging which will prevent any damage to the device.

- Use a sturdy, thick-walled transport case or a box. The transport case should be large enough to allow 8–10 cm clearance between the unit and container wall.
- Wrap device in a suitable foil or place in a bag.
- Pad heavily around the device with foam padding or air bags, for example. The device must not be able to move around within the packaging.
- <span id="page-56-2"></span>Use dust-free, environmentally friendly fill material.

# 9.2 Electronic component assemblies

![](_page_56_Picture_16.jpeg)

ESD-sensitive electronic component assemblies such as PCBs and readers should be stored, transported and shipped in suitable anti-static packaging. Electronic component assemblies must be packed at ESD-protected workstations. This should be carried out by persons who are familiar with and comply with general ESD protection regulations.

Electronic component assemblies must be returned in packaging with sufficient ESD protection to

- make warranty claims in the event of malfunctions of any type.
- Delivery of replacements for electronic PCBs and components in replacement procedure.

Electronic components shipped in packaging without adequate ESD protection will not be analysed or repaired to maintain a high quality standard; they will be taken directly for disposal instead.

# 9.3 Labelling

<span id="page-57-0"></span>Including all returns paperwork and labelling the package correctly enables us to process your case quickly. Please ensure that a delivery note is enclosed in each package. The delivery note should contain the following information:

- Number of devices or components in each package.
- Article numbers, serial numbers, designations, order number.
- Address of your company/contact person.
- Reason for return, e.g. repair exchange.
- Accurate description of fault.

Returns from countries outside the EU also require a customs invoice with an accurate customs value and customs tariff number.

# <span id="page-58-0"></span>**10 Disposal**

![](_page_58_Picture_3.jpeg)

<span id="page-58-1"></span>The device is indicated with the adjacent symbol which means prohibition of its disposal as household waste.

The device's integral components must be separated before they are taken for recycling or disposal. Old and used devices contain valuable recyclable materials which must be recycled. Toxic and hazardous components may cause long-term damage to the environment if you dispose of them incorrectly.

The facility operators are obliged to return electrical and electronic devices to their manufacturer, point of purchase or designated public collection points at the end of their service life.

#### Disposal in Germany:

dormakaba EAD GmbH will take responsibility for correct disposal of supplied goods once they are no longer in use as per statutory regulations (ElektroG in Germany). The owner of the used electrical appliance bears any costs incurred for transport to the manufacturer's plant.

#### Disposal in Switzerland:

The device is to be returned to an electrical appliance return point as per the Regulation on Returning, Taking Back and Disposing of Electrical and Electronic Equipment (VREG).

In the EU, electrical appliances should be taken for disposal in accordance with the country's respective disposal and environmental guidelines.

#### **Deletion of personal data**

The owner/operator is responsible for deleting their personal data.

![](_page_58_Picture_14.jpeg)

#### **Dispose of packaging in an environmentally responsible fashion.**

The packaging materials are recyclable. Do not dispose of packaging in the household waste; take it to a recycling point instead.

# <span id="page-59-0"></span>**Index**

# **A**

![](_page_59_Picture_409.jpeg)

# **B**

![](_page_59_Picture_410.jpeg)

# **C**

![](_page_59_Picture_411.jpeg)

# **D**

![](_page_59_Picture_412.jpeg)

# **E**

![](_page_59_Picture_413.jpeg)

# **F**

![](_page_59_Picture_414.jpeg)

# **I**

![](_page_59_Picture_415.jpeg)

# **K**

![](_page_59_Picture_416.jpeg)

# **L**

![](_page_59_Picture_417.jpeg)

# **M**

![](_page_59_Picture_418.jpeg)

# **N**

![](_page_59_Picture_419.jpeg)

# **O**

![](_page_59_Picture_420.jpeg)

# **P**

![](_page_59_Picture_421.jpeg)

# **R**

![](_page_59_Picture_422.jpeg)

# **S**

![](_page_59_Picture_423.jpeg)

# **T**

![](_page_60_Picture_90.jpeg)

# **V**

![](_page_60_Picture_91.jpeg)

# **W**

![](_page_60_Picture_92.jpeg)